Gefördert durch:

Bundesministerium für Ernährung und Landwirtschaft

aufgrund eines Beschlusses des Deutschen Bundestages

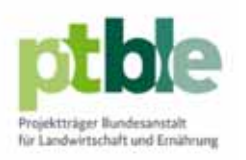

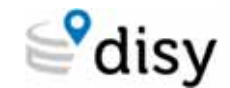

**NIKASSEL** 

**SynSICRIS** 

# **Das SynSICRIS-Monitoring-Tool**

# **Zukünftige Entwicklungsbereiche**

Beiträge zur Midterm-Online-Veranstaltung am 17./18.11.2020

# **Ergänzung zur Live-Demo Dateninput Noch nicht vollständig umgesetzte Entwicklungen**

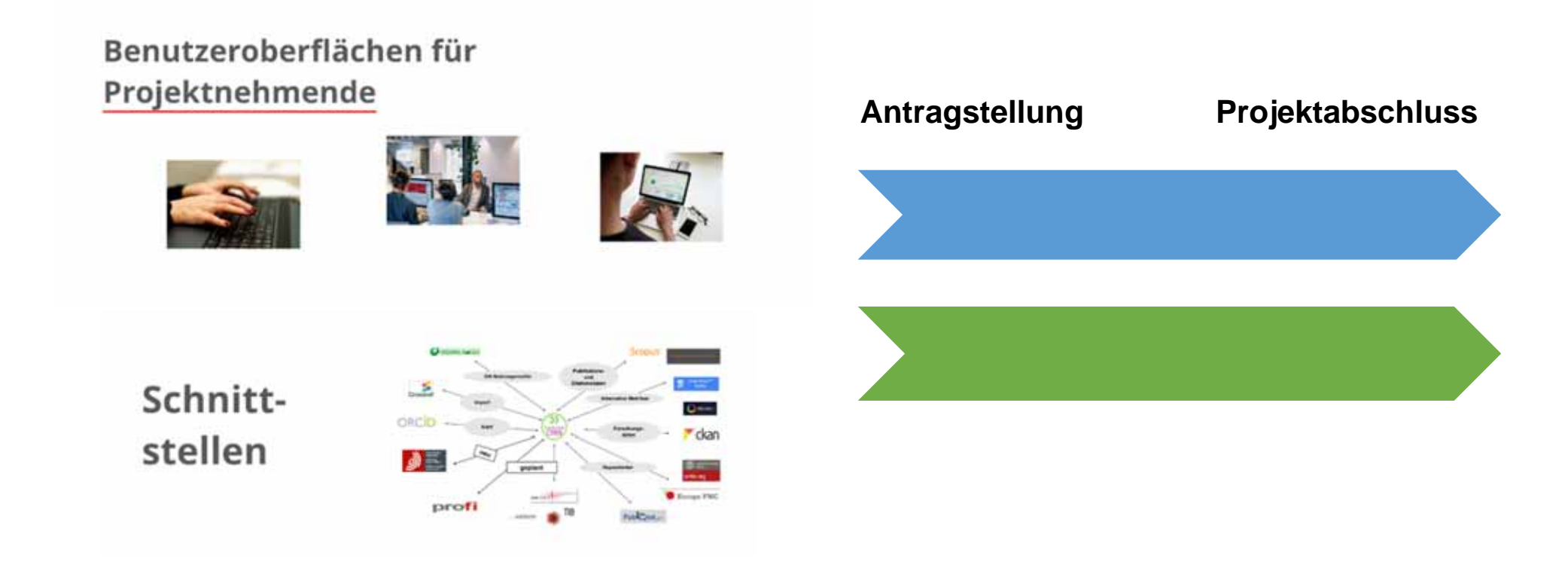

# **Projekt anlegen durch den Projekt-Koordinator**

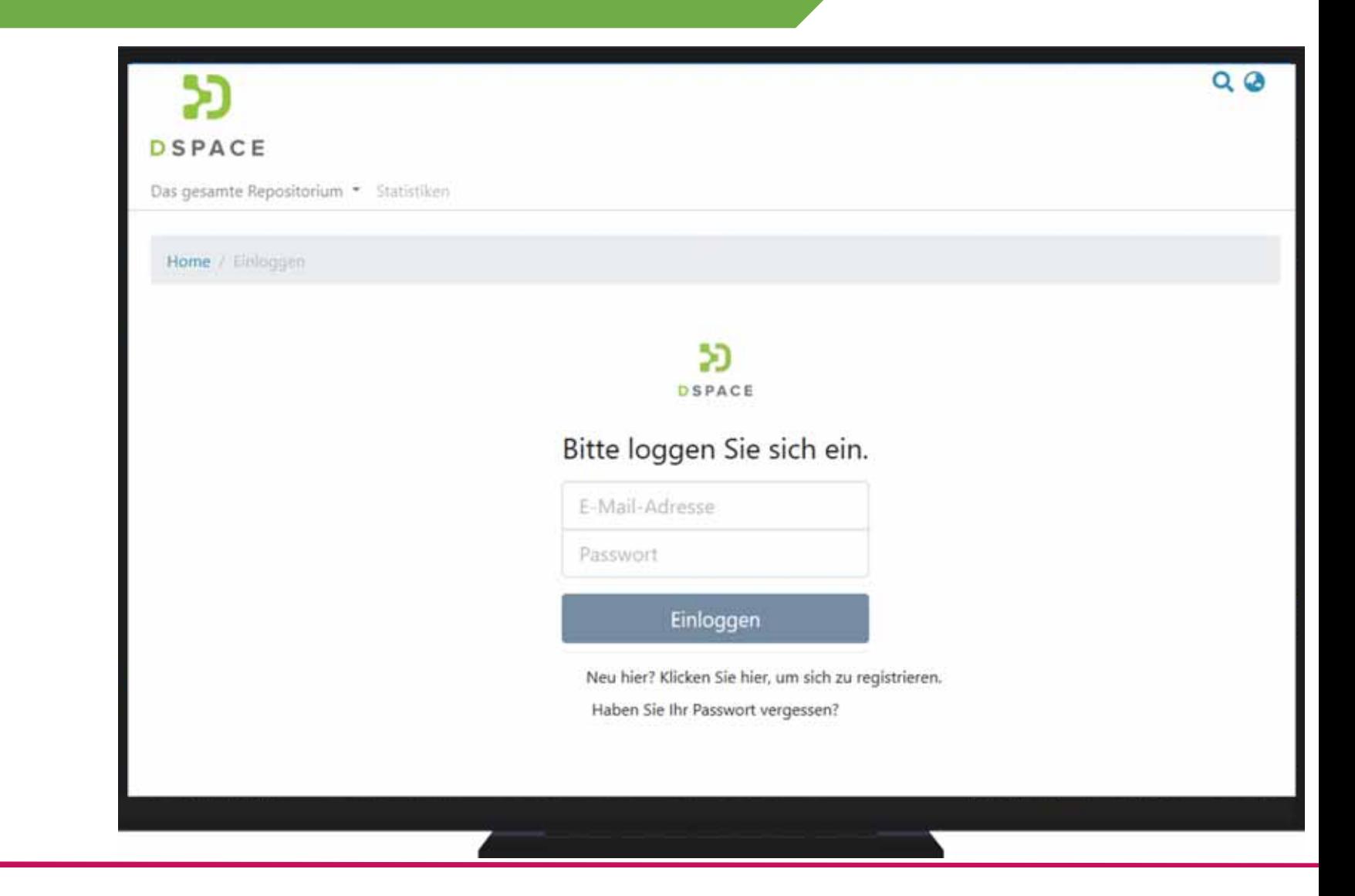

# **Projekt anlegen durch den Projekt-Koordinator**

Projektpartner einladen

Rollen & Rechte zuweisen

Projektpartner treten dem Projekt bei

…laden Mitarbeitende ein

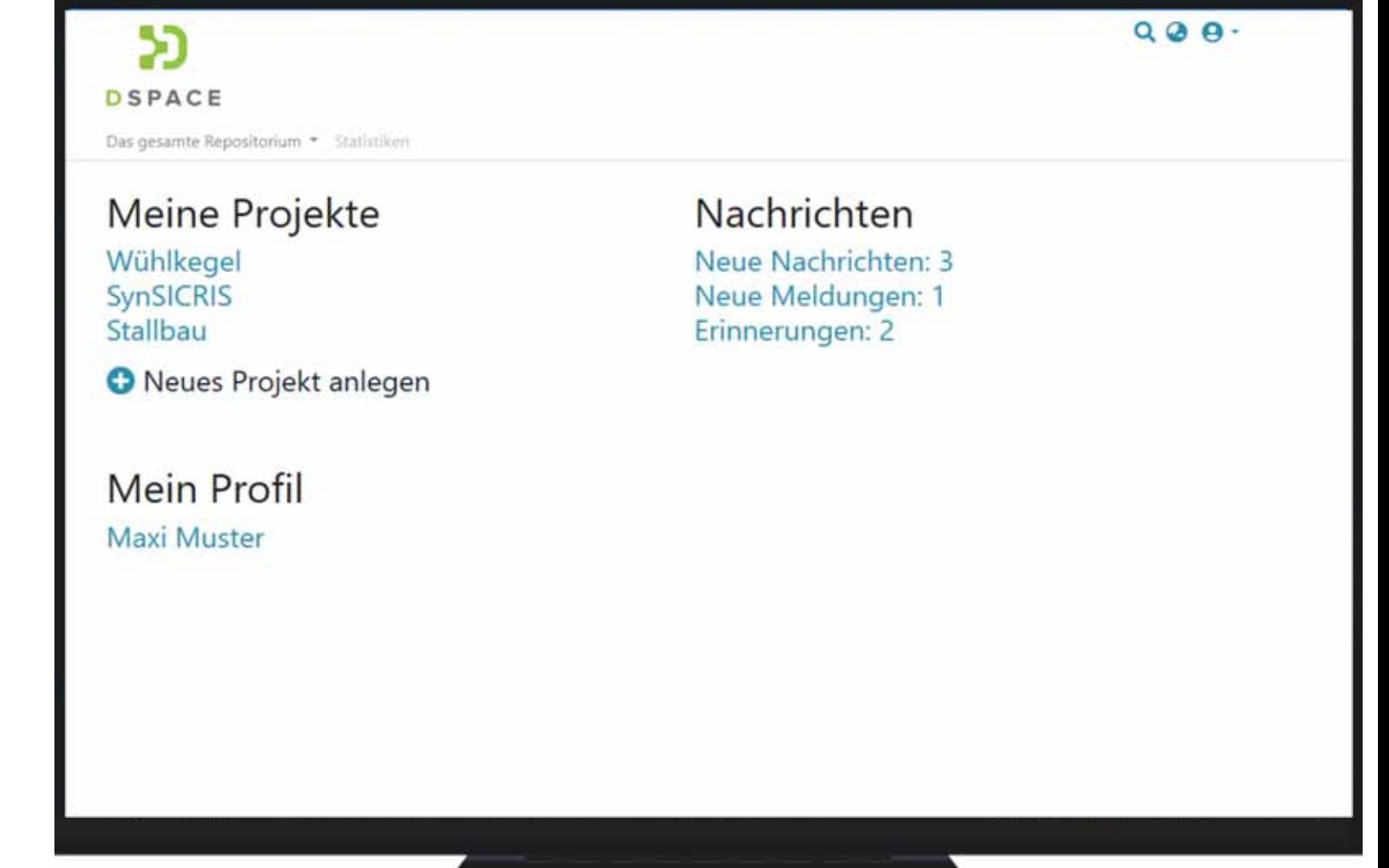

### **Mitwirkung der Projektpartner am Antrag**

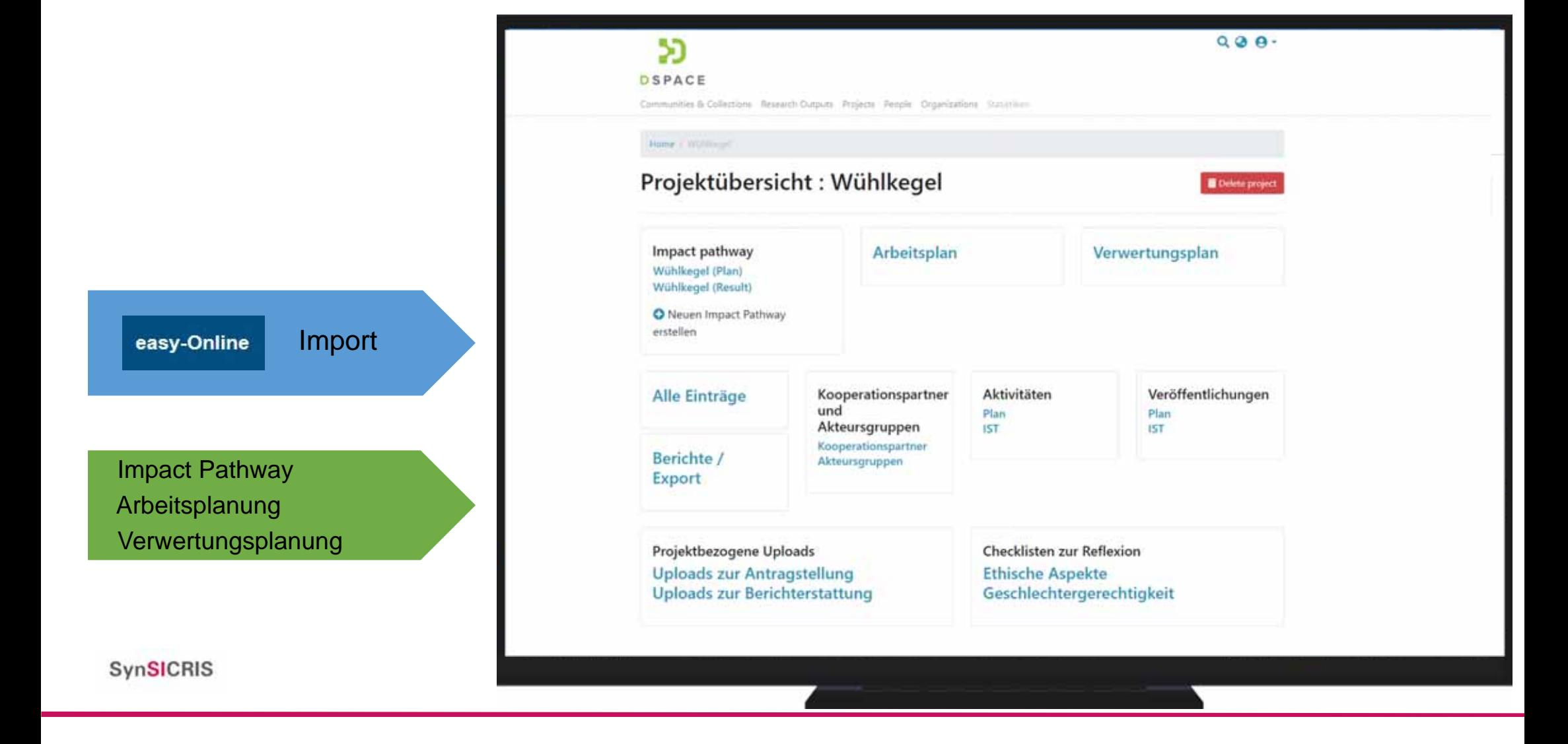

# **Import der easy-Online xml-Datei**

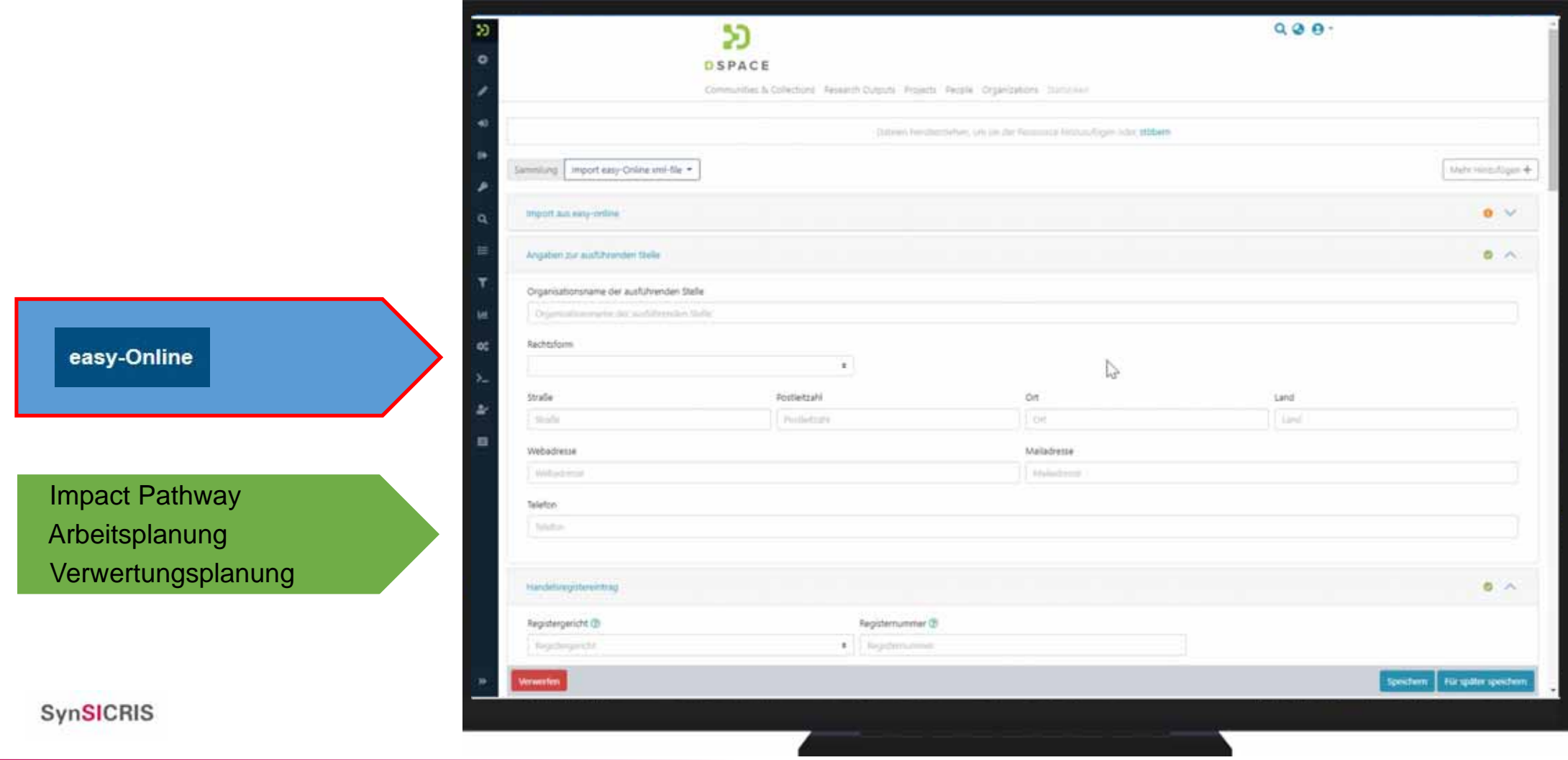

### **Mitwirkung der Projektpartner am Antrag**

Importeasy-Online Impact Pathway (Live-Demo) Arbeitsplanung (Live-Demo) **Verwertungsplanung SynSICRIS** 

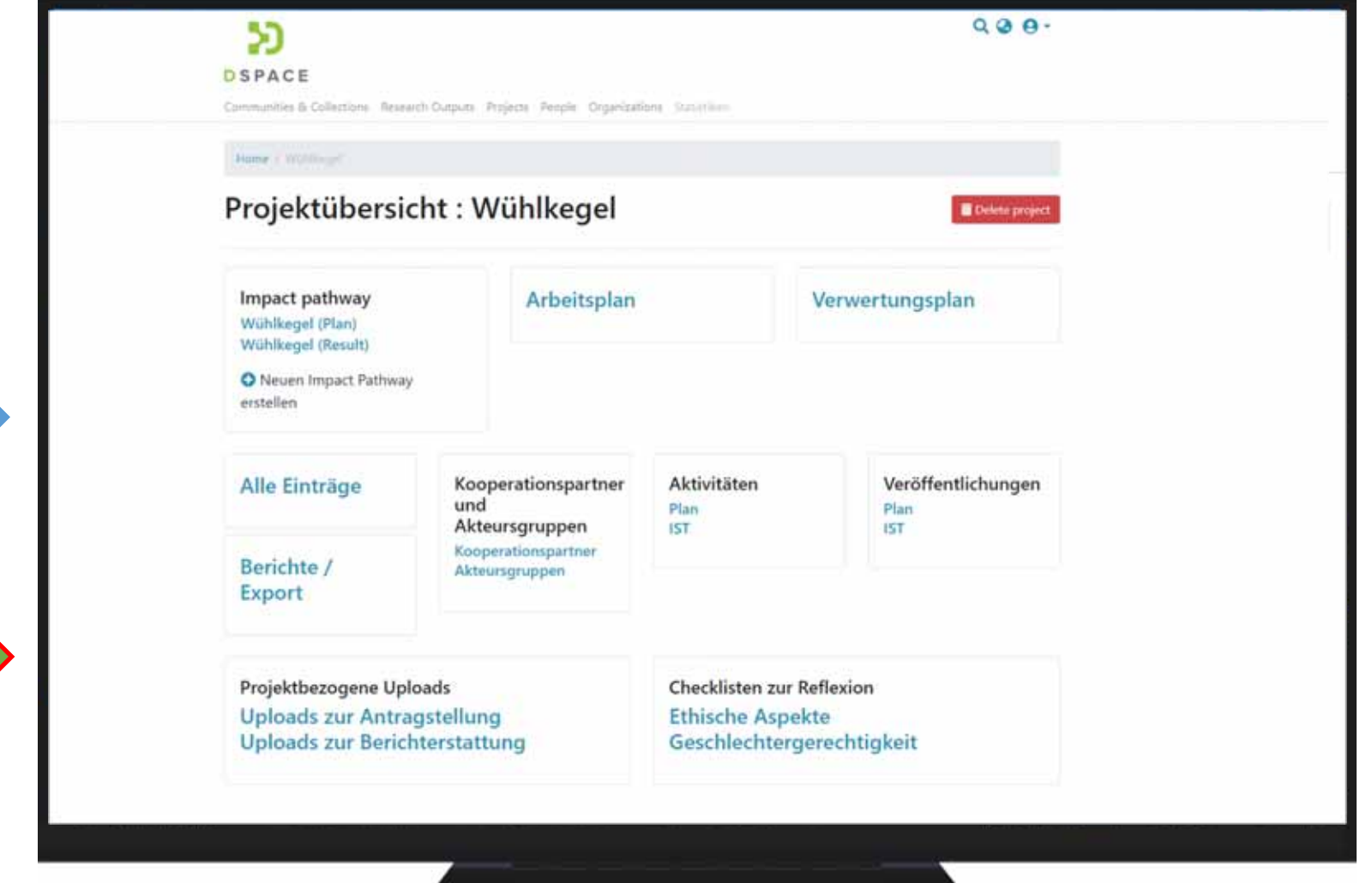

# **Verwertungsplan-View Übersicht – Programmabhängige Konfigurierbarkeit**

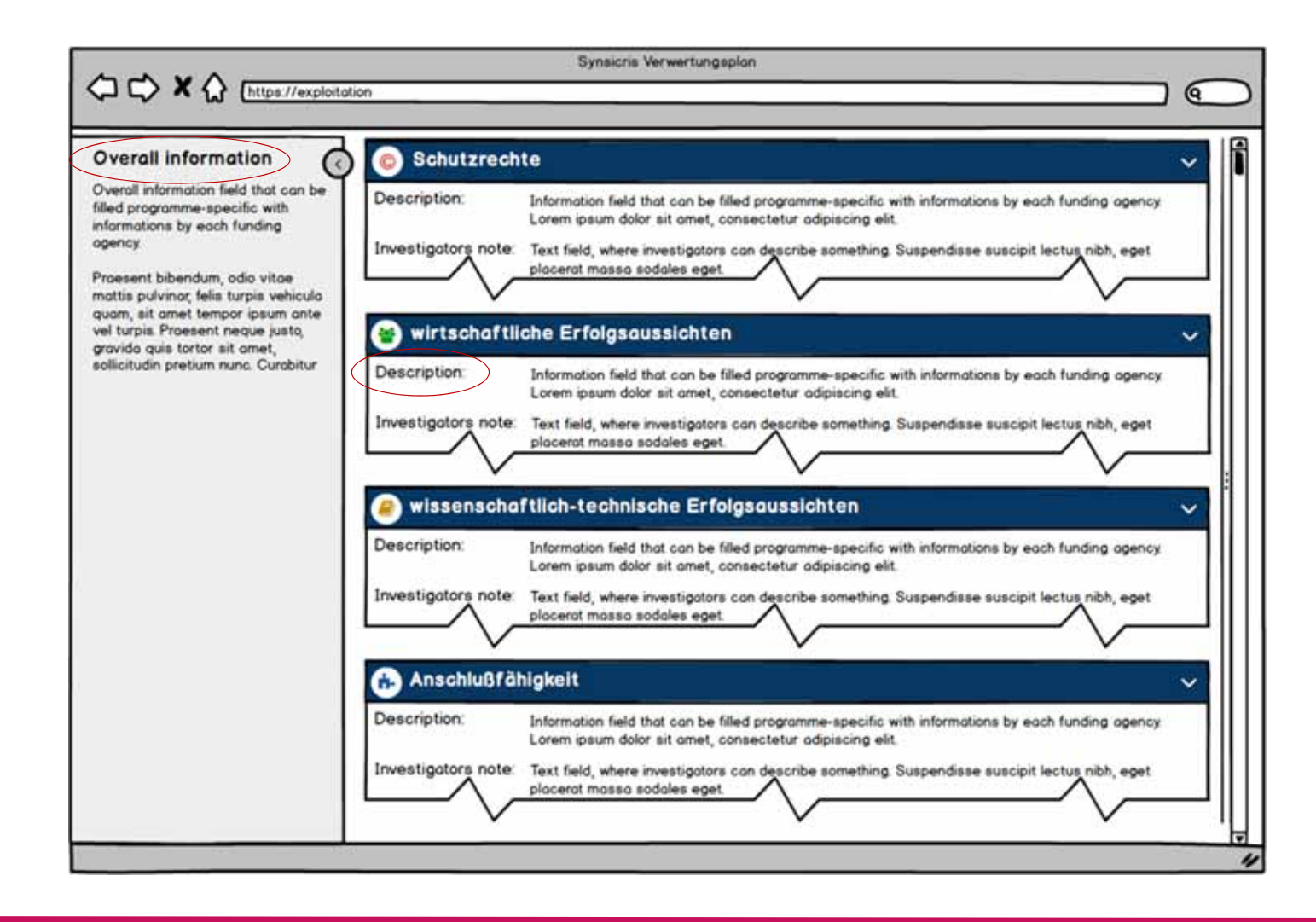

**SynSICRIS** 

8

#### **Verwertungsplanung – Details**

**SynSICRIS** 

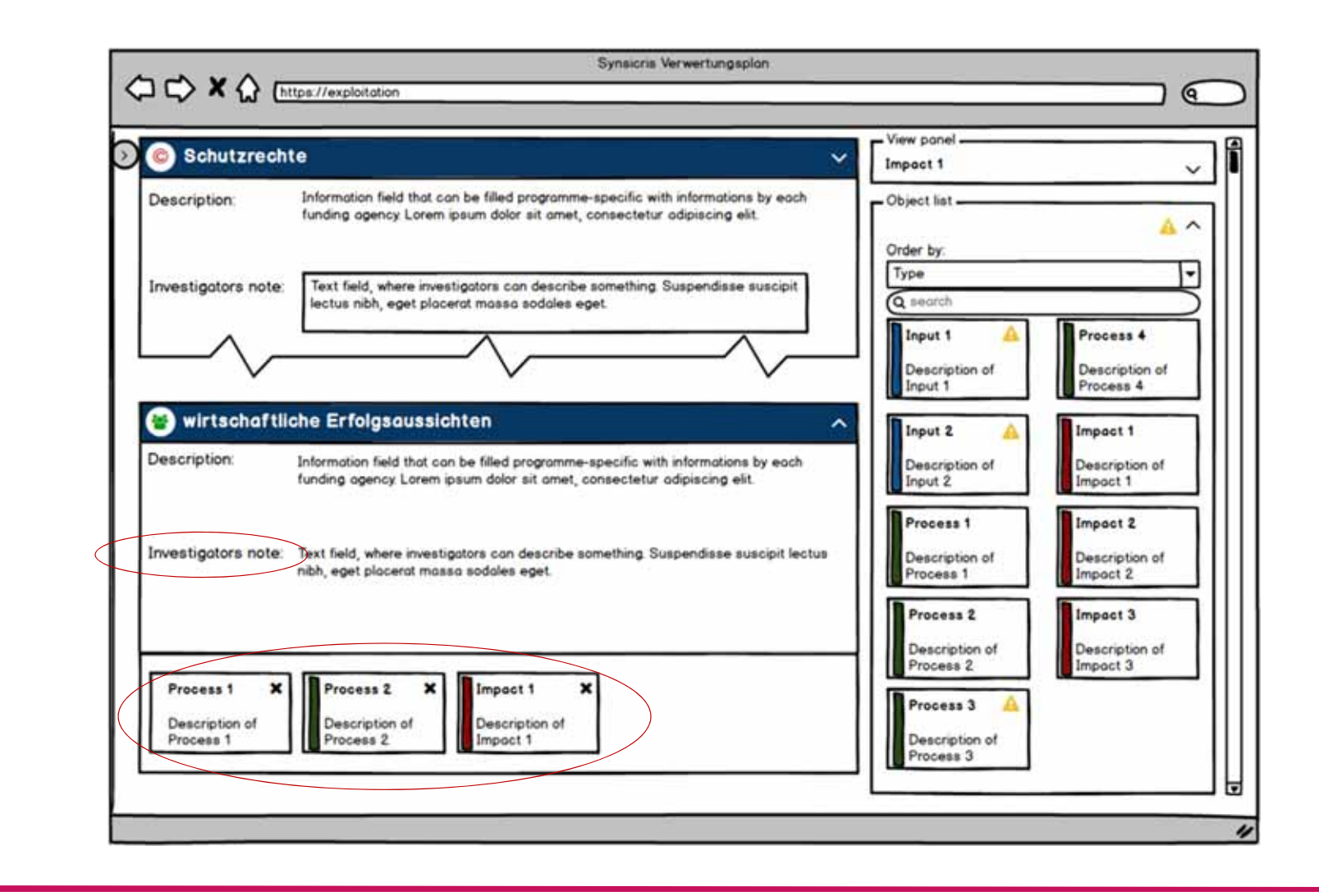

9

### **Mitwirkung der Projektpartner am Antrag**

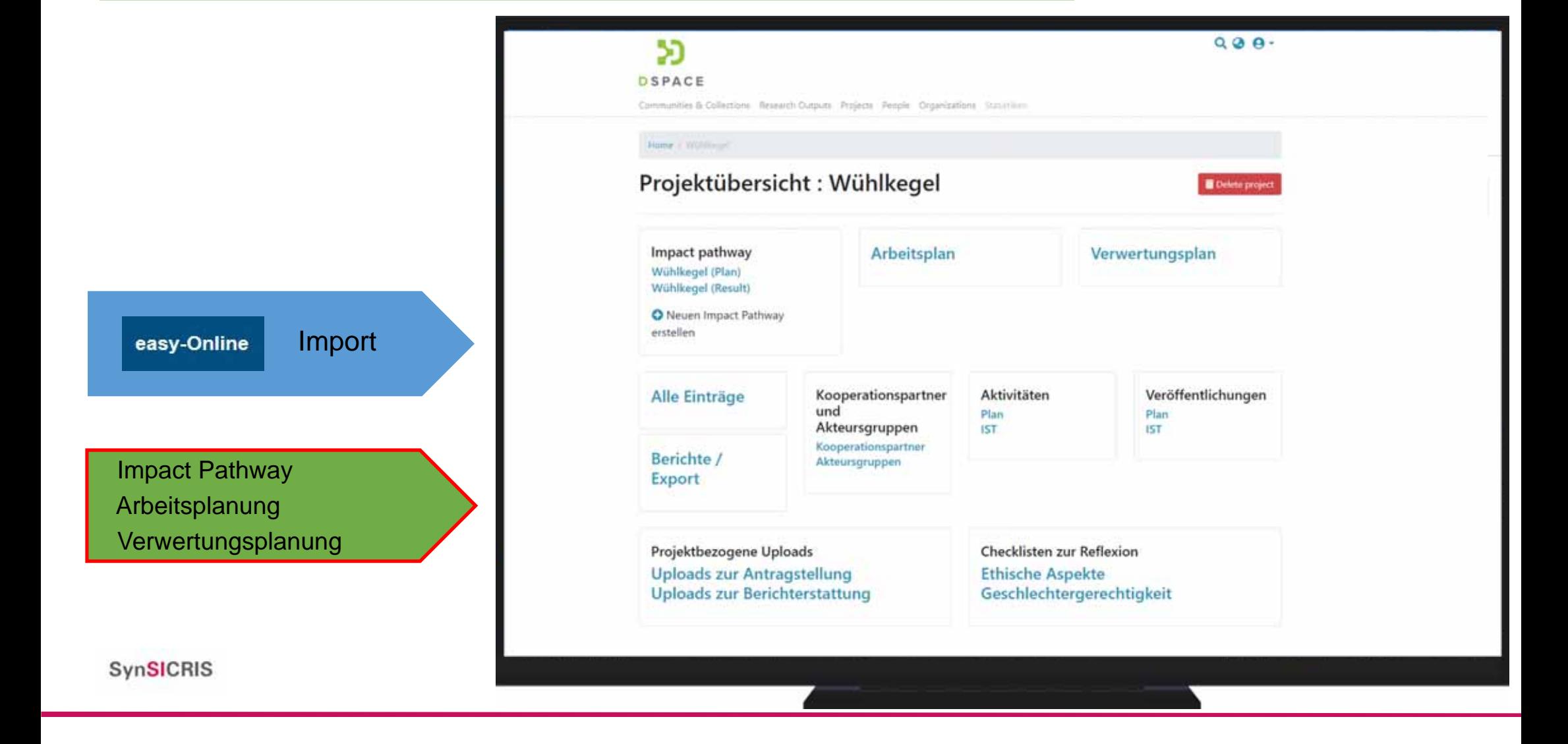

# **Importmöglichkeiten**

# **Veröffentlichungen: Metadaten importieren**

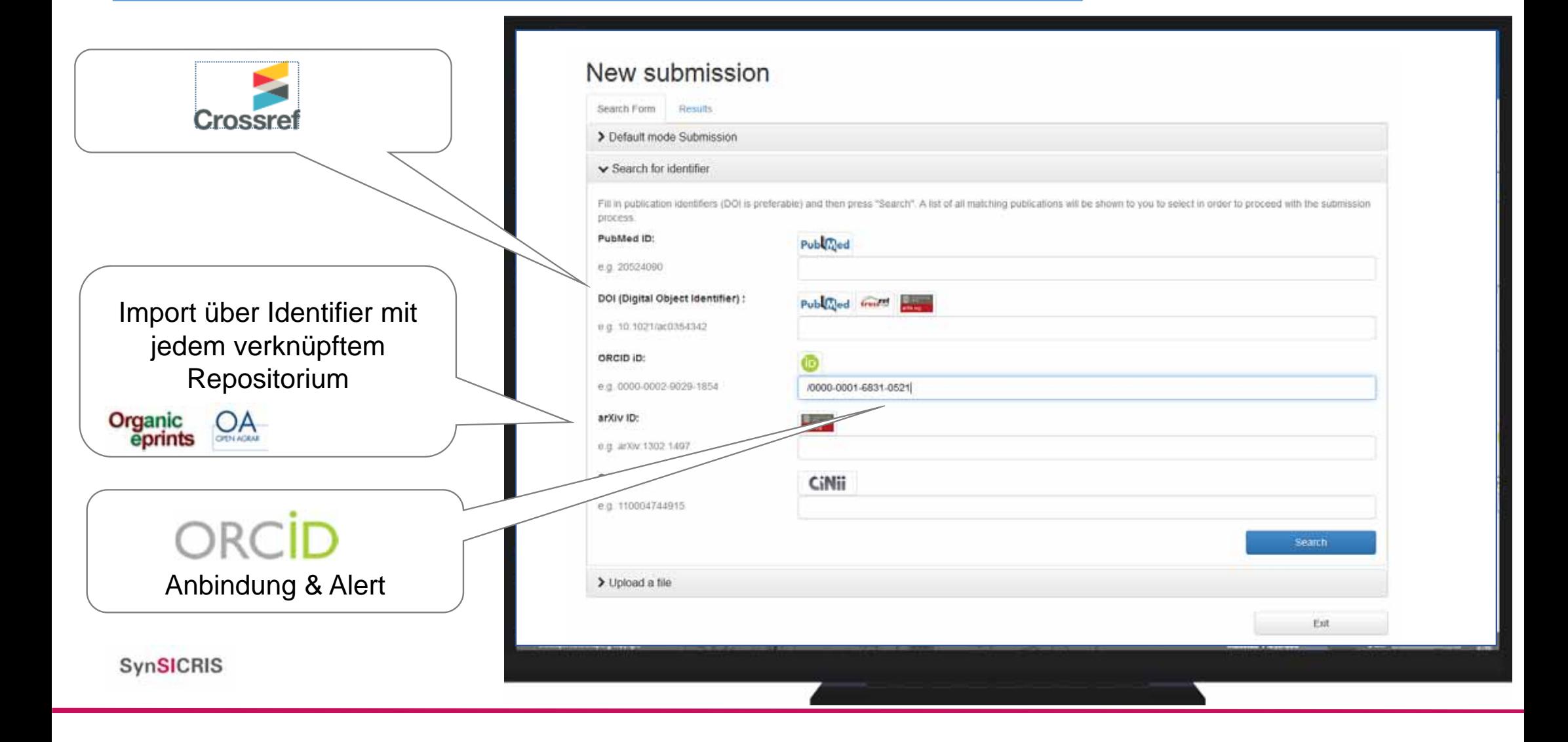

# **Import über ORCID-Integration**

ORCID Anbindung & Alert ORCID Login für Forschende um Nutzerprofil in DSpace-CRIS anzulegen

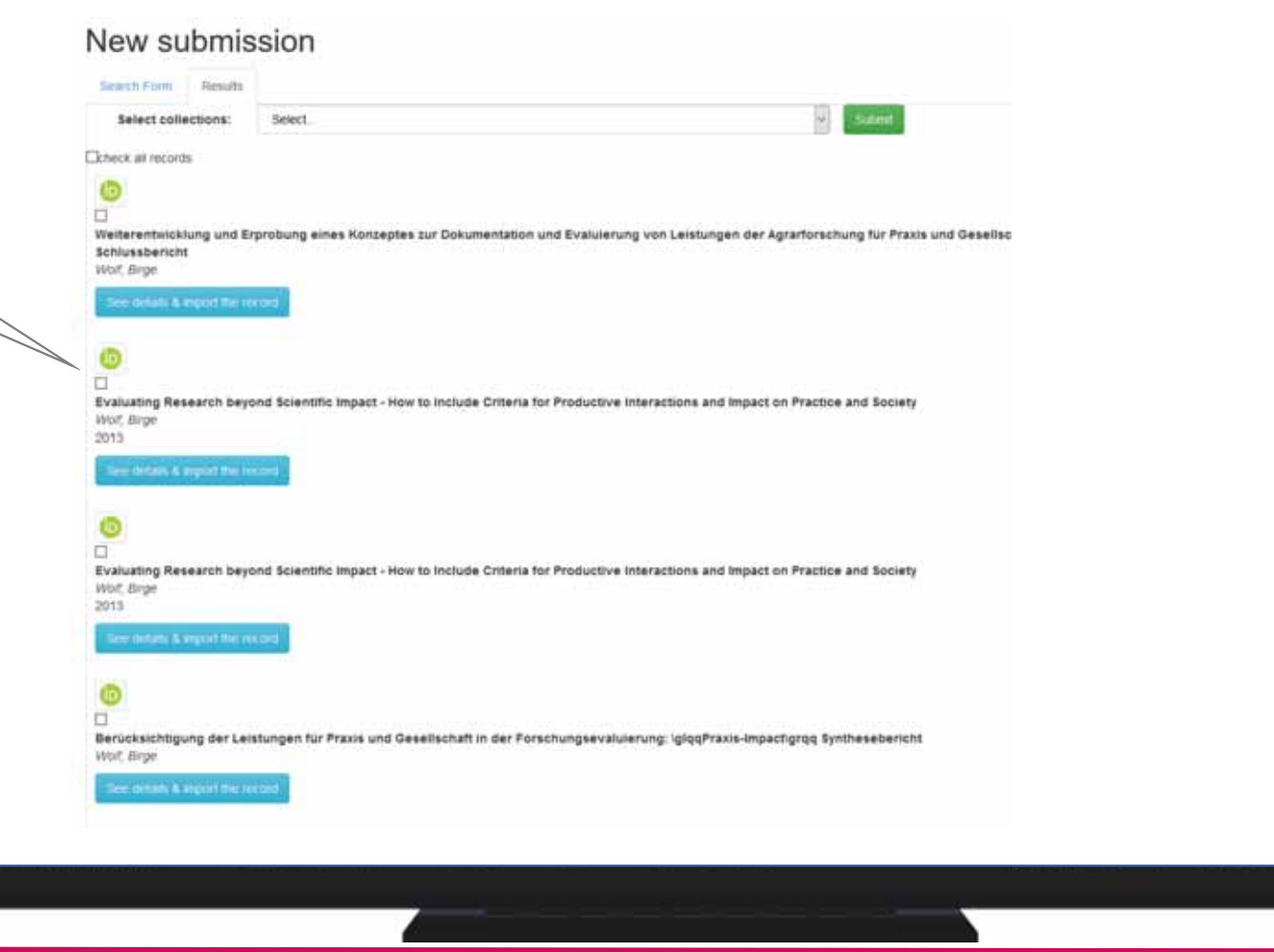

# **Upload von Veröffentlichungen mit Metadatenerkennung**

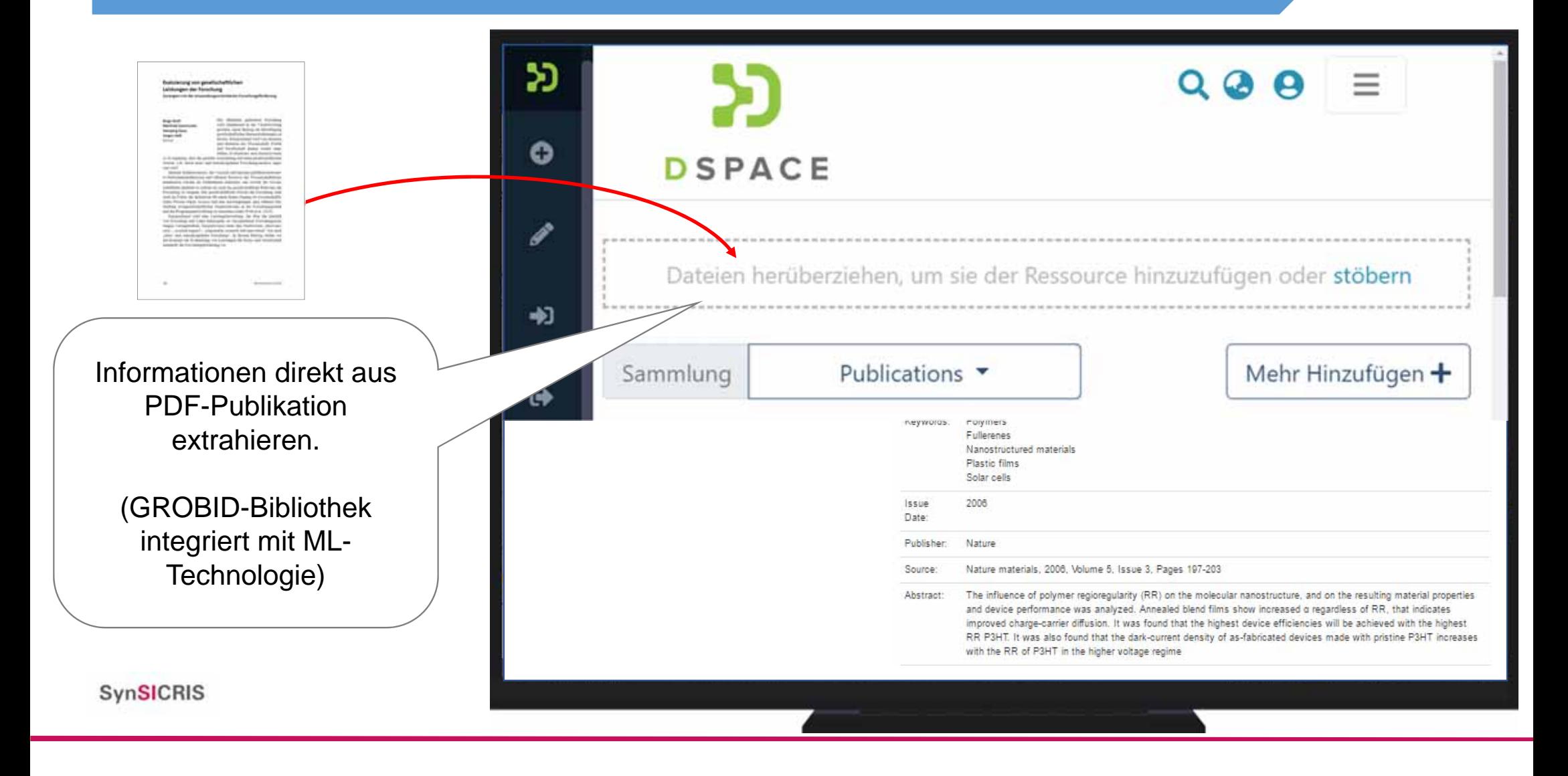

# **Upload von Veröffentlichungen mit Metadatenerkennung**

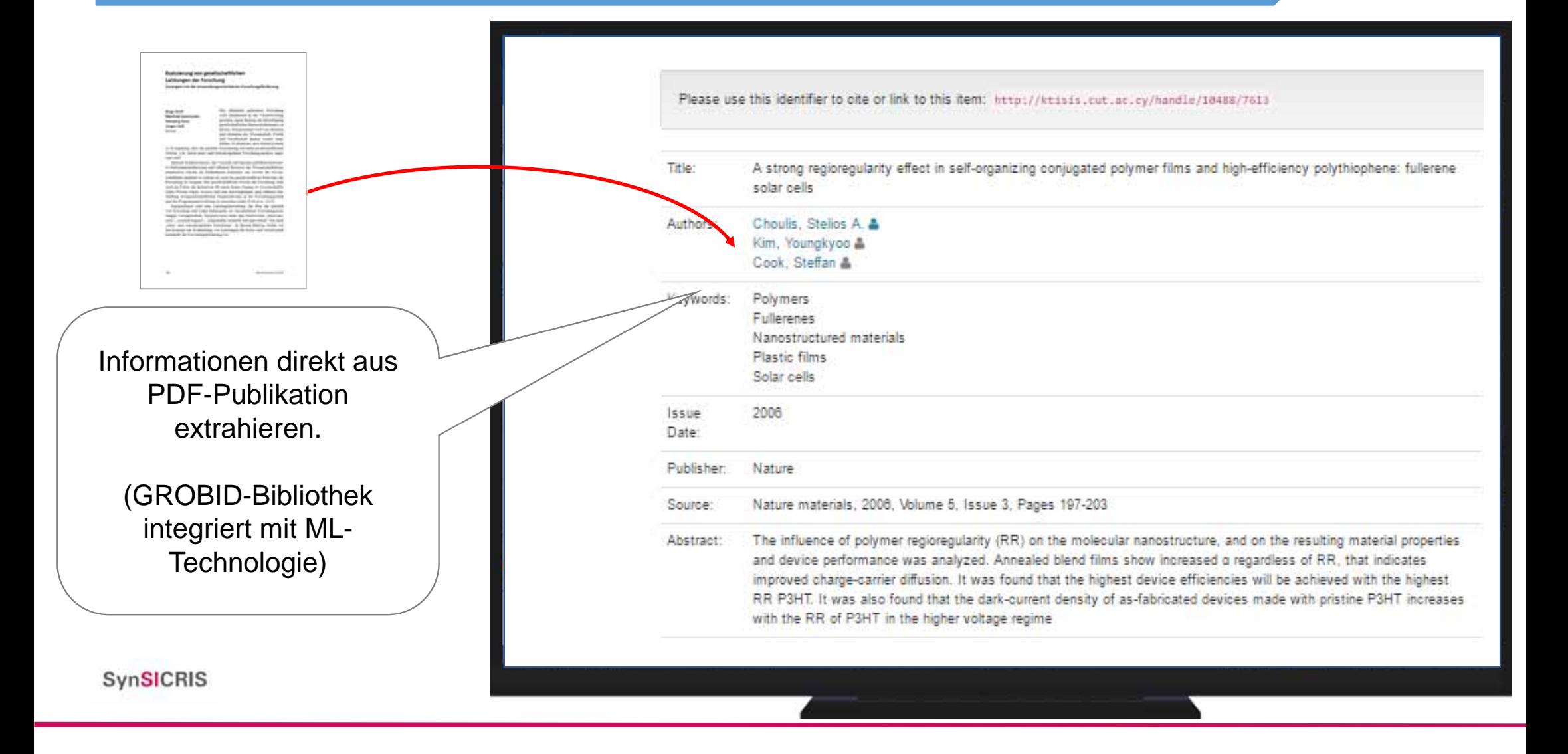

# **Nutzungsdaten automatisch erfassbar**

**I** 

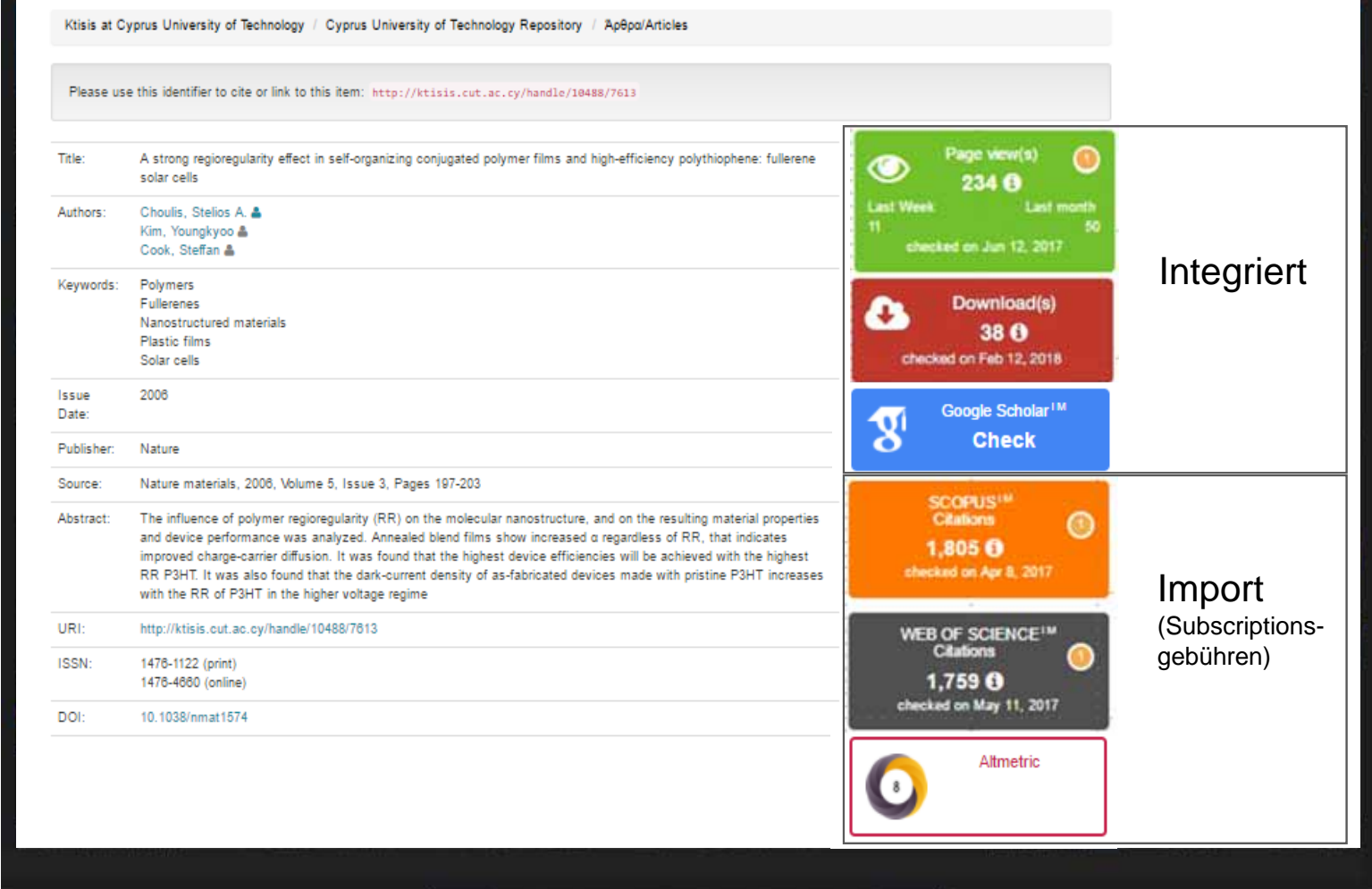

# **Nutzbarkeit von Veröffentlichungen**

- PN: Kann Teile von Ergebnisberichten ersetzen
- PT: Inhaltliche Arbeit & Analysen
- **Transfer:** verbesserte Zugänglichkeit & verknüpfung mit weiteren Informationen

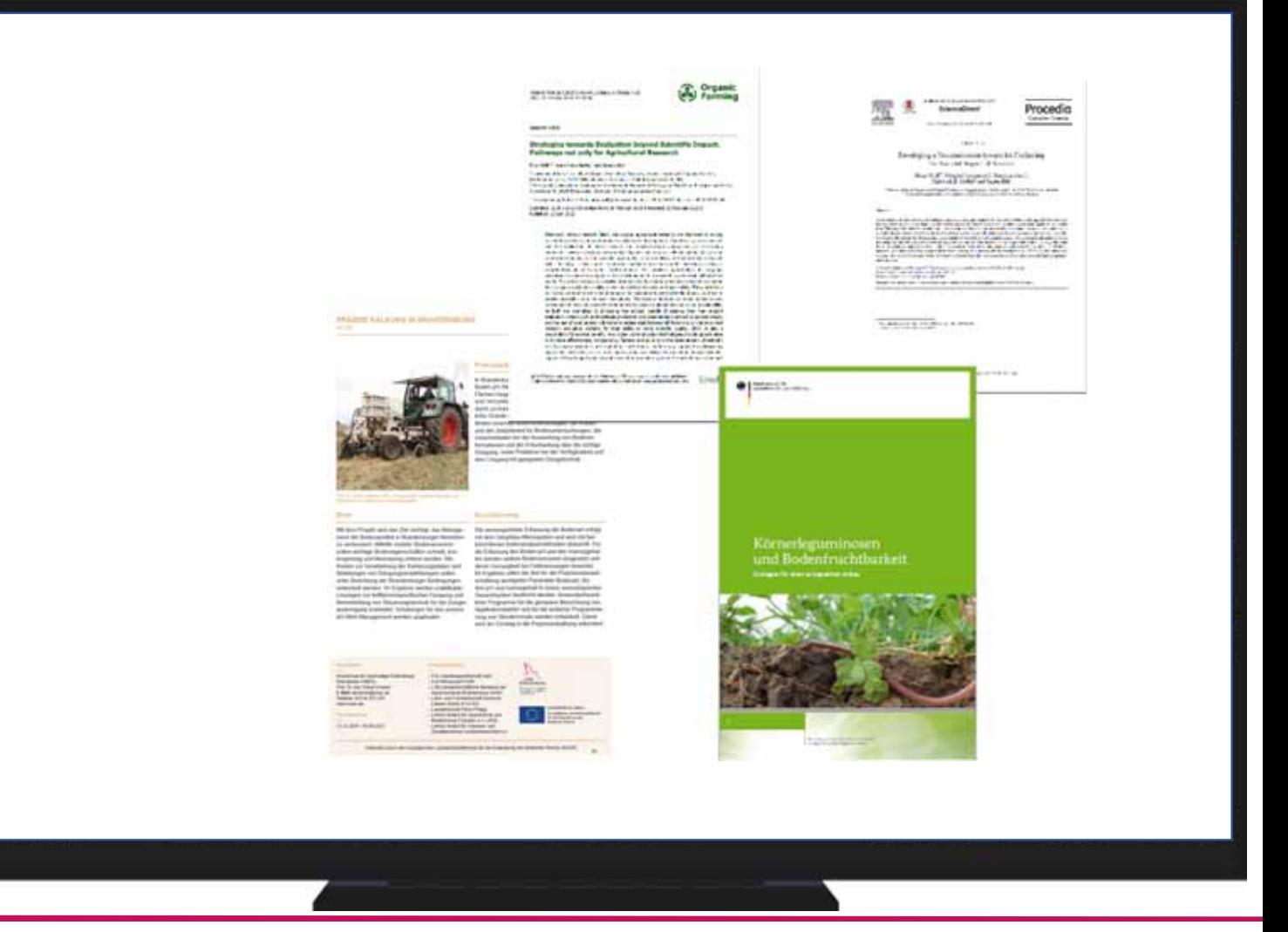

# **Import von Patentinformationen**

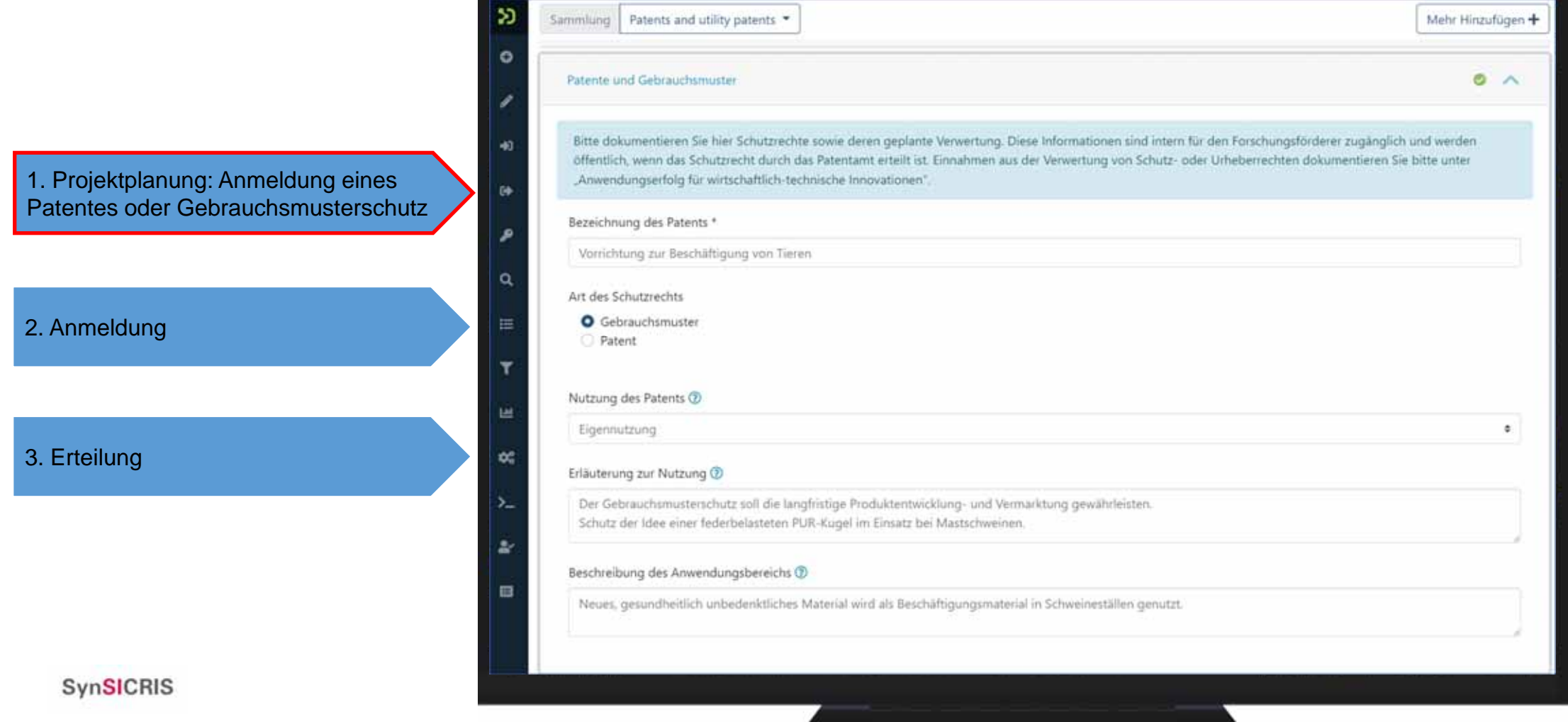

# **Import von Patentinformationen**

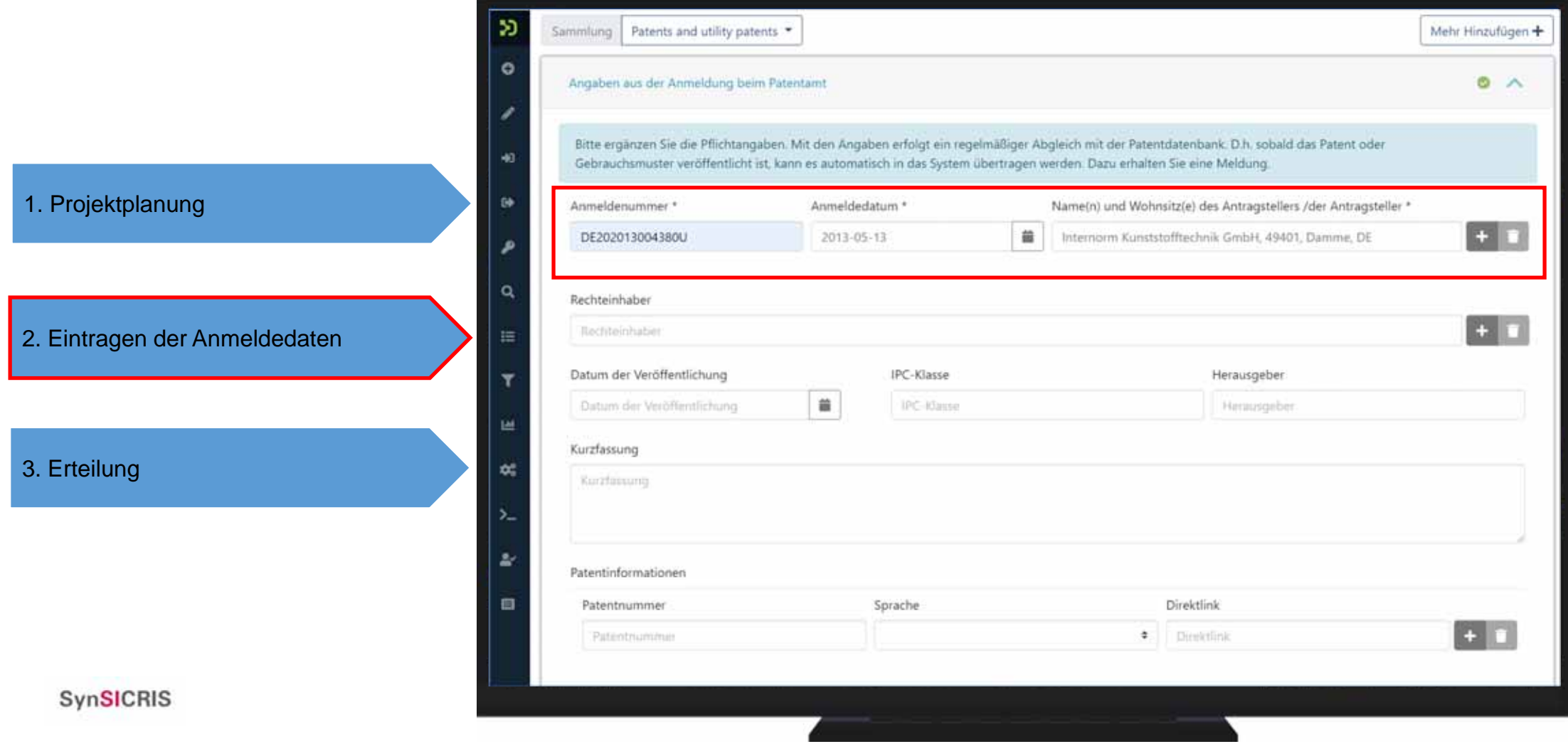

# **Import von Patentinformationen**

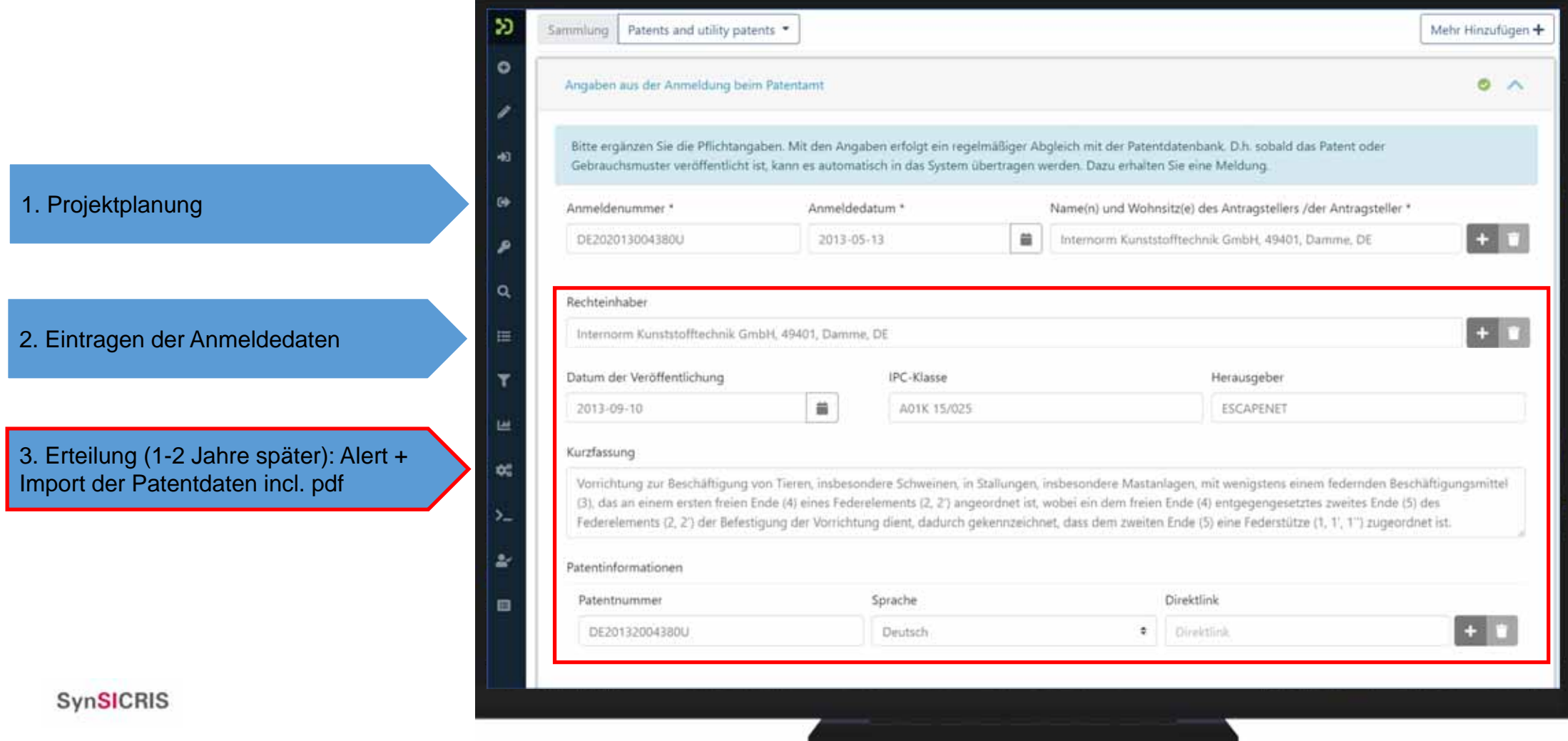

# **Zusammenfassung Dateneingabe**

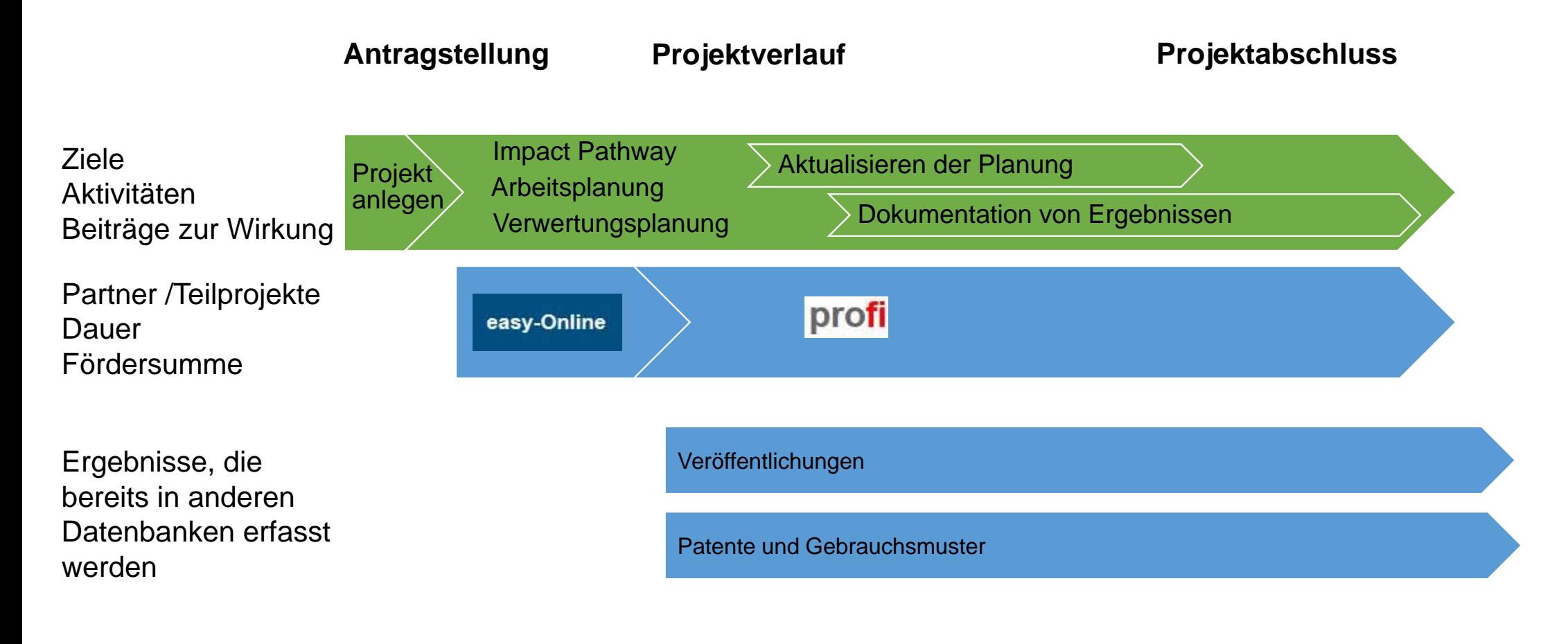

## Verwendung der Informationen

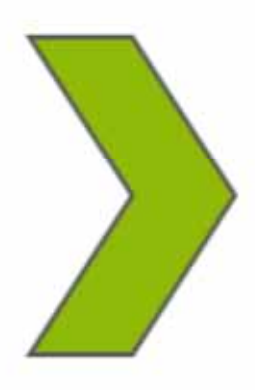

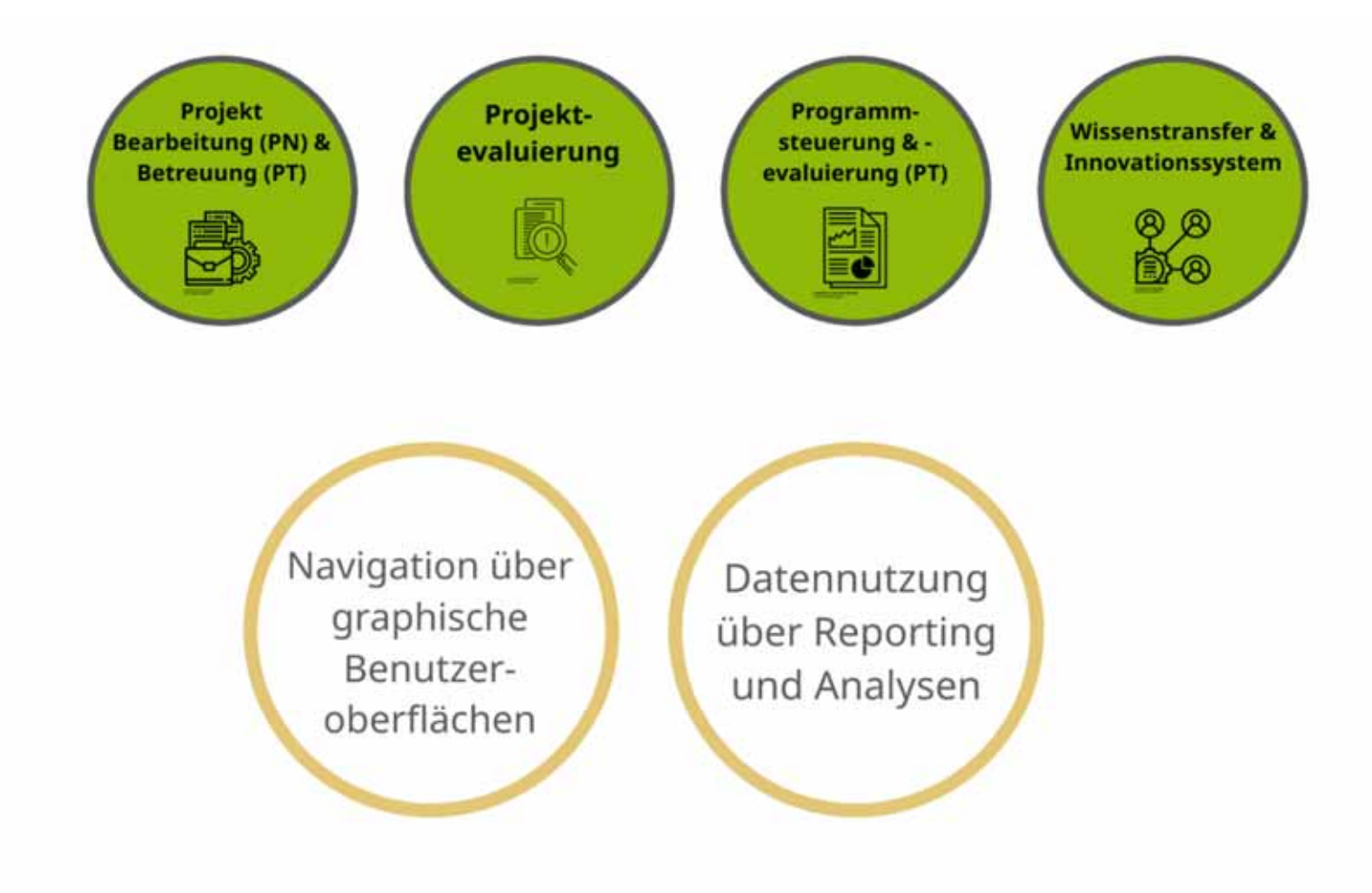

# **Datennutzung: Austausch zwischen Projektkonsortium und Projektträger**

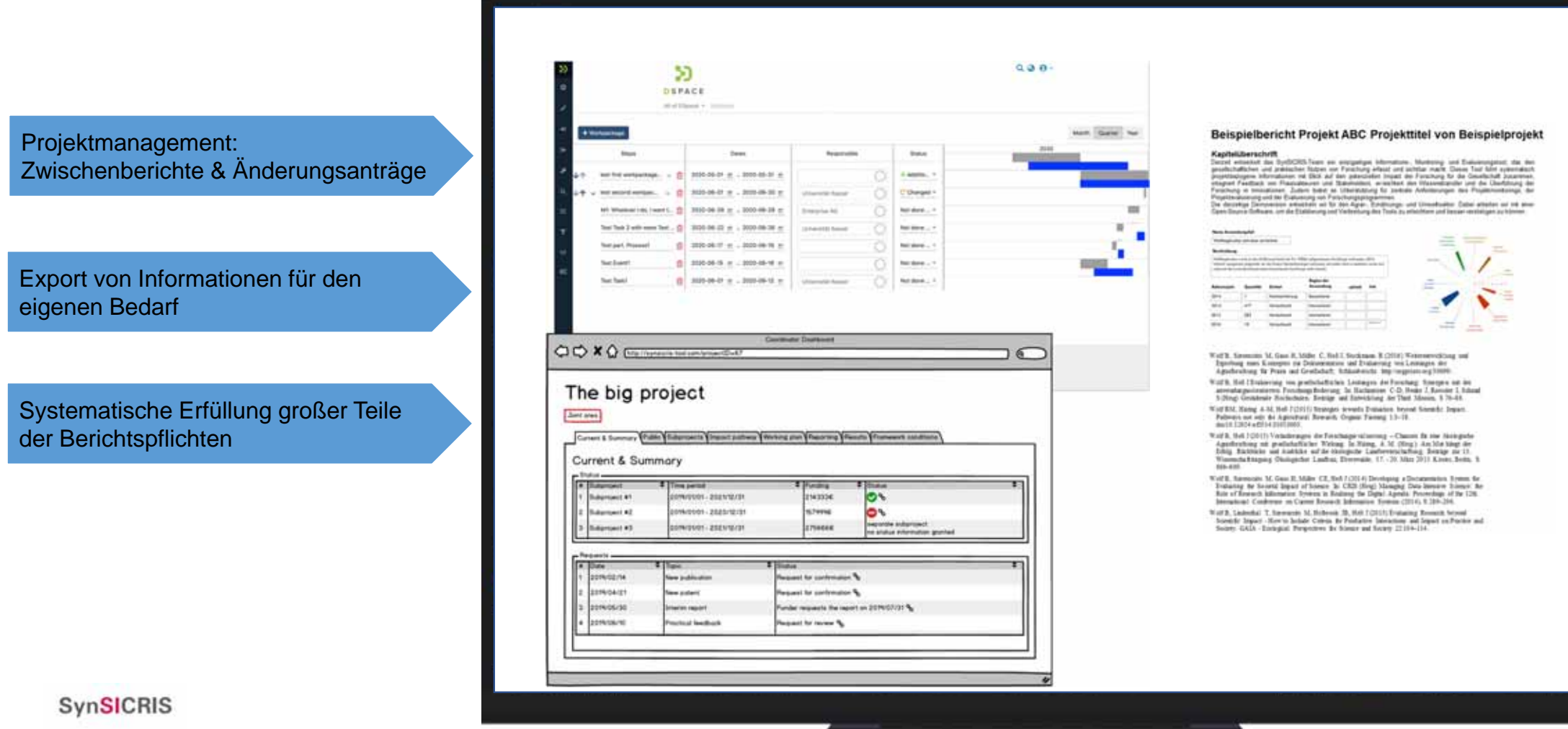

Navigation über graphische Benutzeroberflächen

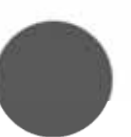

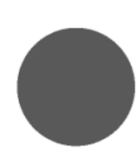

Workflow für PN & PT Antragstellung bis Dokumentation nach Projektende

Navigation vom Überblick bis ins Detail

Filtern und Suchen

# **Geplante spezifische Funktionen und Ansichten für Projektträger**

### **Beispiel Benutzeroberfläche Projektbetreuung – Projektauswahl**

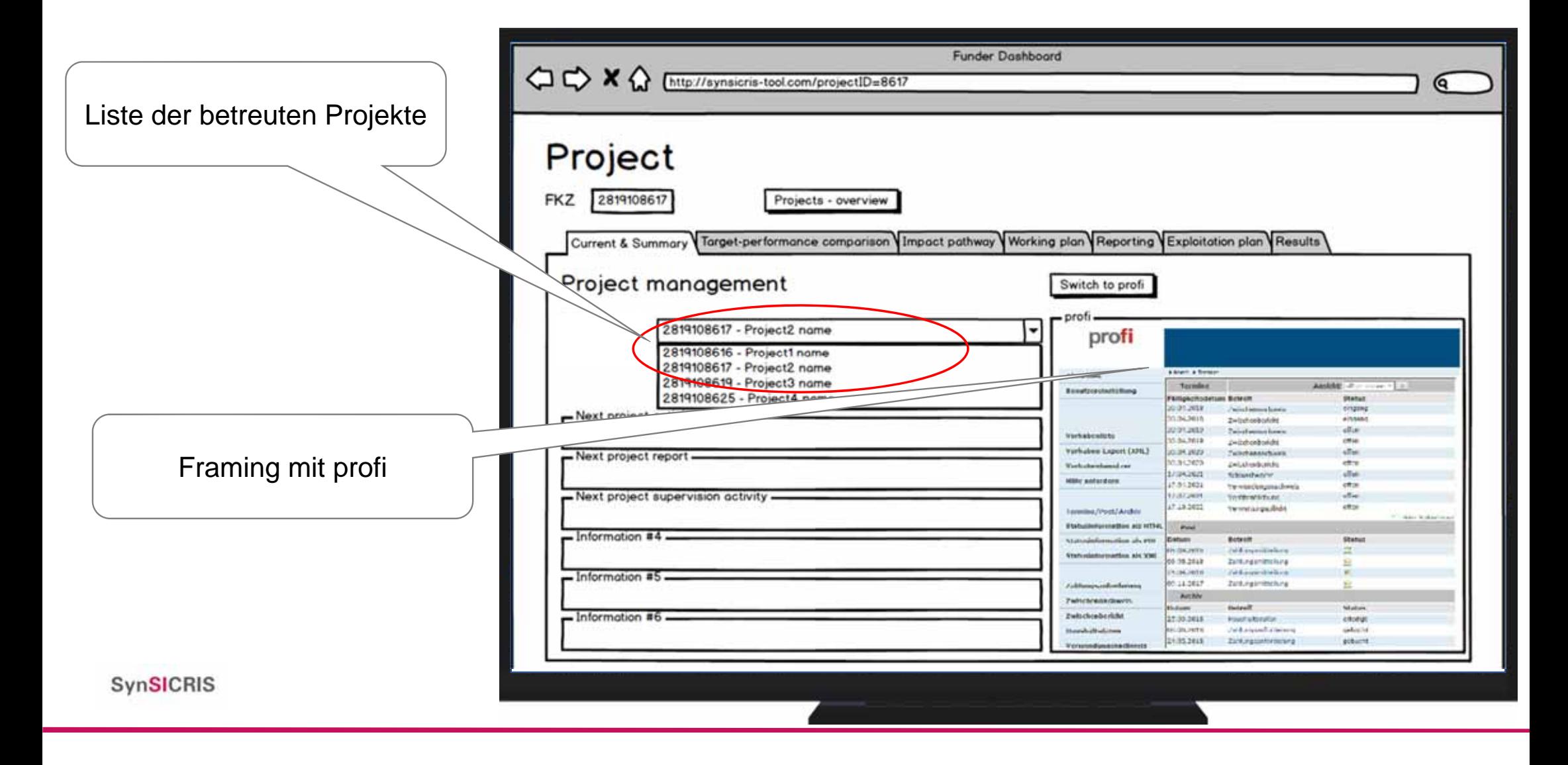

#### **Beispiel Benutzeroberfläche – Projektbetreuung**

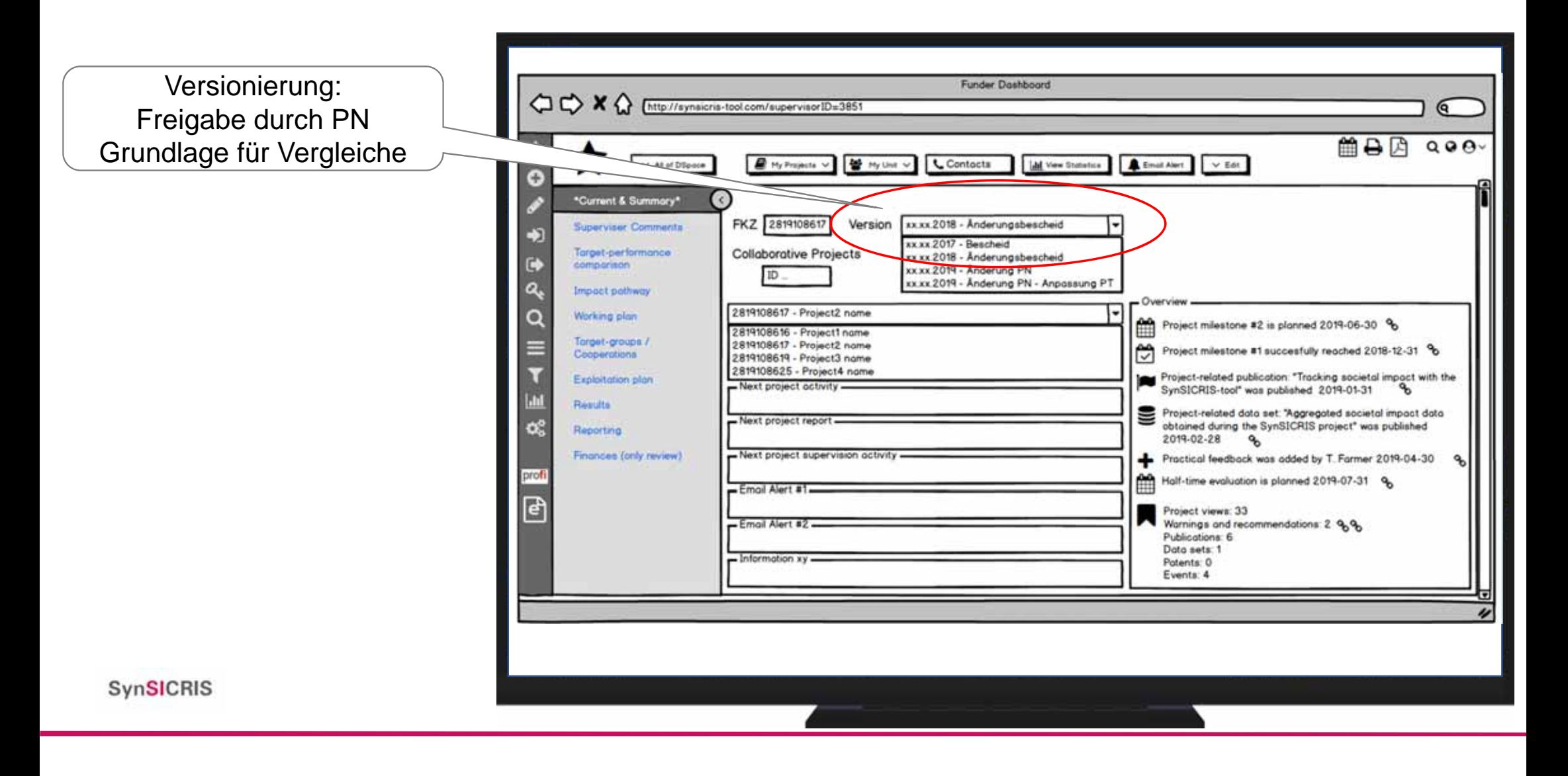

### **Beispiel Benutzeroberfläche für Projektbetreuer**

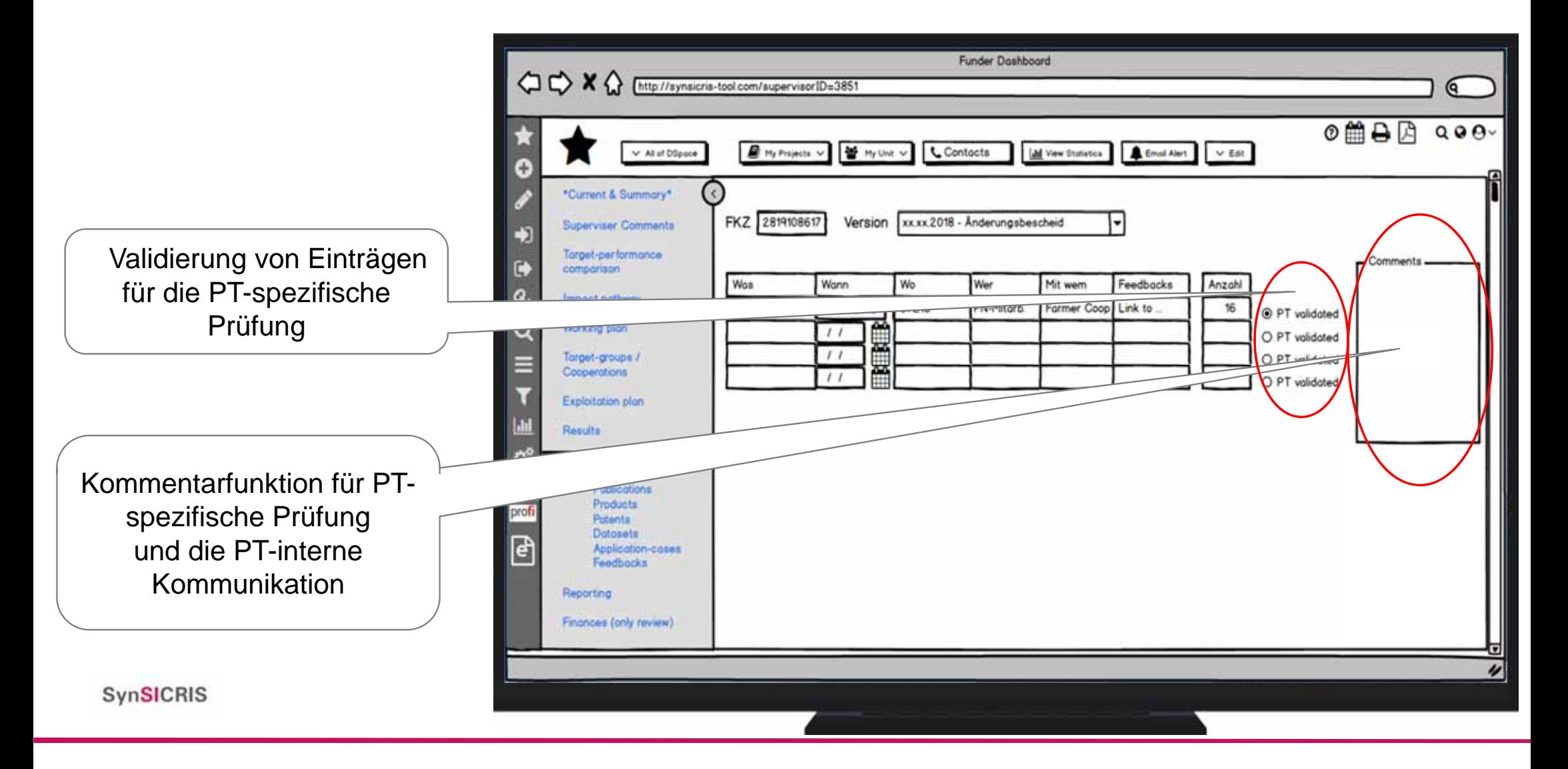

# **Beispiel Benutzeroberfläche Projektbetreuer – Kommentare im Überblick**

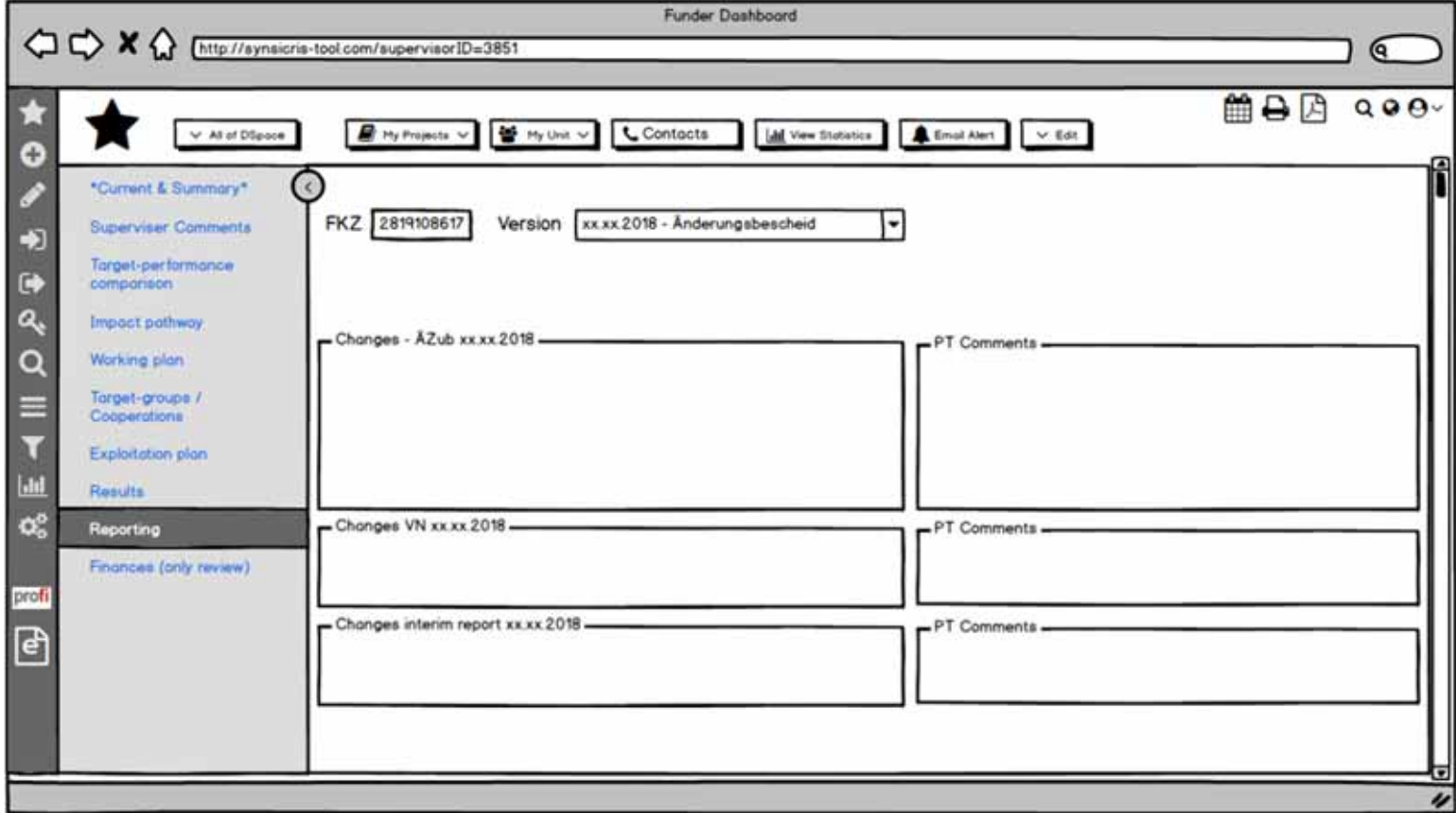

#### **Navigation zwischen Überblick und Detail – für alle Nutzergruppen**

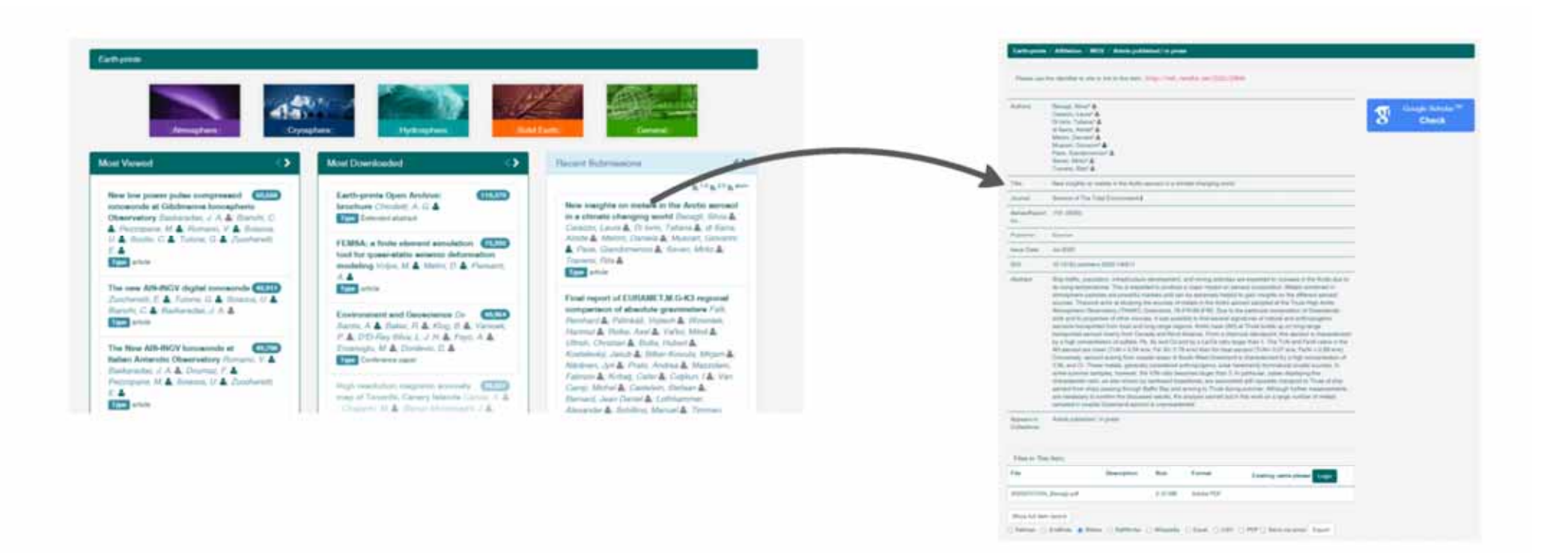

# **Suchen und Finden – Nutzerspezifisch!**

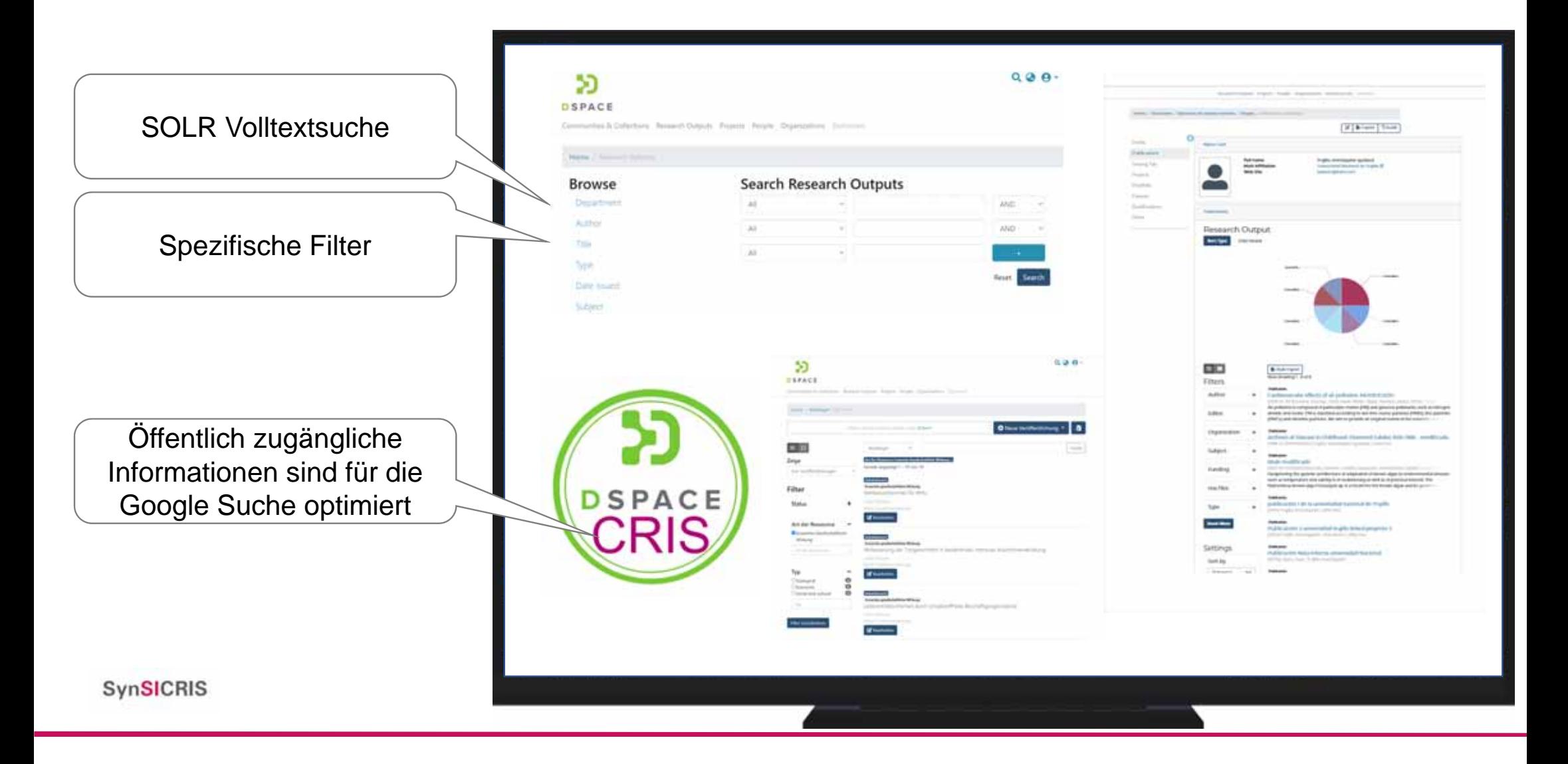

Vielfältige Datennutzung über Reporting und Analysen

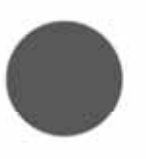

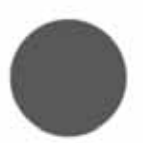

Antrag und Berichte exportieren: Informationen können in den vorgeschriebenen Antrags- und Berichtsformaten exportiert werden

Programmsteuerung und -evaluierung: Dashboards erlauben die nutzergesteuerte, graphische Aufbereitung von Informationen

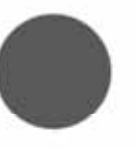

Nutzerspezifisches Reporting: Suchergebnisse können gedruckt und exportiert werden

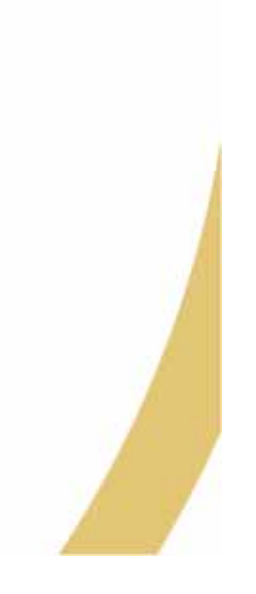

# Antrag und Berichte exportieren:

- Vorhabensbeschreibung (Antrag 2te Phase)
- · Zwischenberichte
- Abschlussbericht

#### Beispielbericht Projekt ABC Projekttitel von Beispielprojekt Kapitelüberschrift Dezel enterbiet des SynDCRIS-Teen als anzigeriges Informations. Maritaing: und Evaluleuragebiat, das des<br>gesellschellbihen und publischen Nutain von Fanahveg erfost und sierles mucht, Desse Trail fürt symmetration<br>projekti Implet Feebals can Pointeburer and Sakehaten, ar instead our Wissensander and de DaelDoury de Faraching in termination, comme at the school payments.<br>Projektendale van de der Endange en Farachingsprannen.<br>Die derzeitze Dermonisch erteichen wir für den Agre-, Enditrungs und Unterdisekte. Dabei arbeiten wir mit eine Com-Source Software, um die Esittianung und Verbreitung des Tools zu erleichtern und beiner verzeitigen zu können. and a street of the control  $\sim$ With Scalarshi McGazards Middle (1.1983). The context Scientific Balances and the context state of the context car frequency and the context context context of the context of the context of the context state of the contex with the determinant and positionals are compared to the process through the second state of the second compared of the second state of the second state of the second state of the second state of the second state of the s that life, these is in the collect classical around from the fourth three formulas that the collect collection of the collection of the collection of the collection of the collection of the collection of the collection of  $\theta$  of  $\theta$ , and state<br>by the following contributions of the contribution of the first state<br>of the contribution of the contribution of the contribution of the contribution of<br>the contribution of distribution of the firs mak-kanda Well S. Supreme M. State S. Miller C. C. Public City Streets for a Terraneous, Science & Number in Schleiders (1983) of the set (2001)<br>their Minister function function in the field of the set of the field<br>of the set of the field of the field of the field of the field of the<br>set of the set of the field of the  $0.01\%$  leads<br>that  $\Lambda$  Taismann 10 Moltonic JA 100 (1)<br>101) Instalar bounds for the leads in the contract of the contract of<br>the second contract in the contract of the contract of the contract of<br>  $\Lambda$

# **Grundprinzip des Reportings**

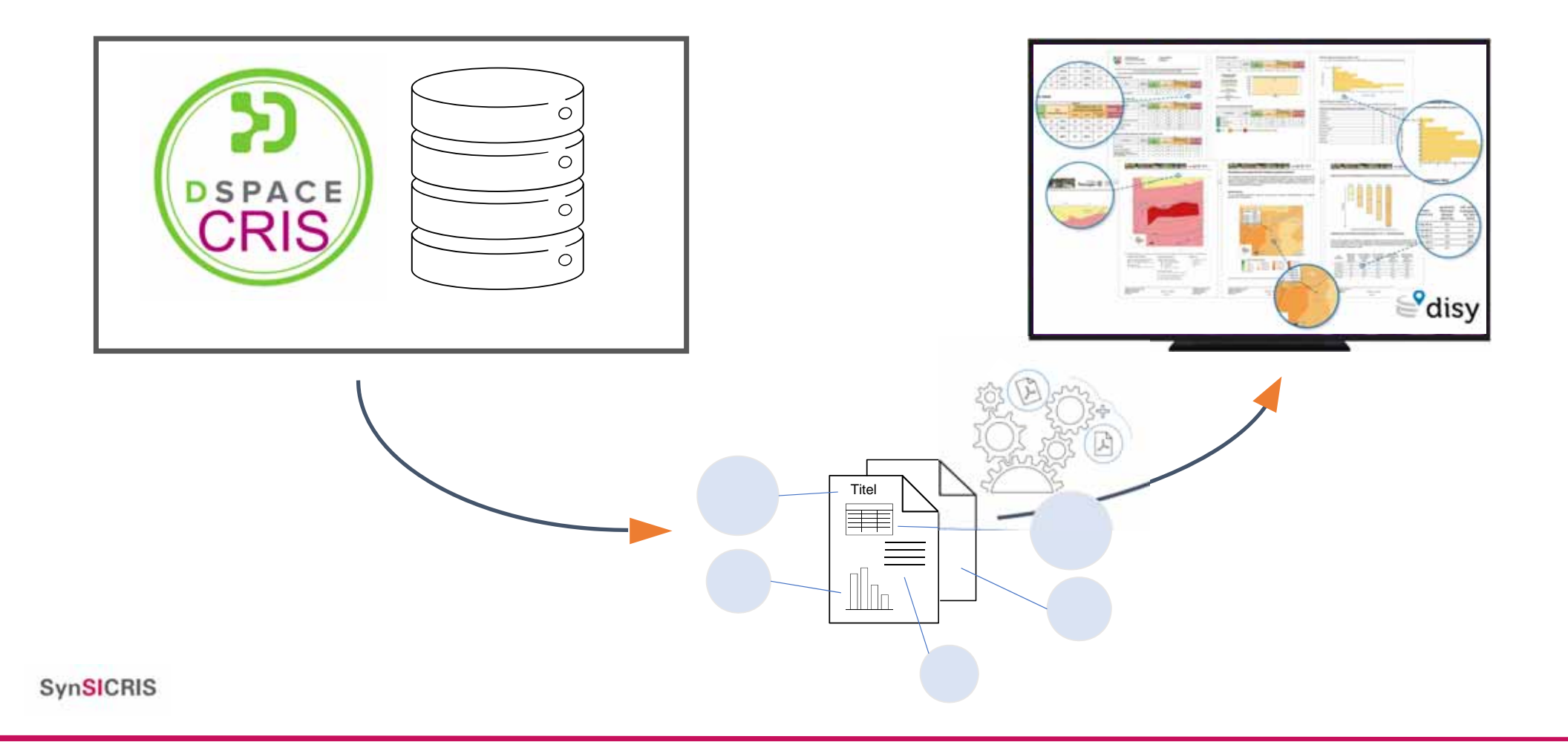

# **Report - Beispiel**

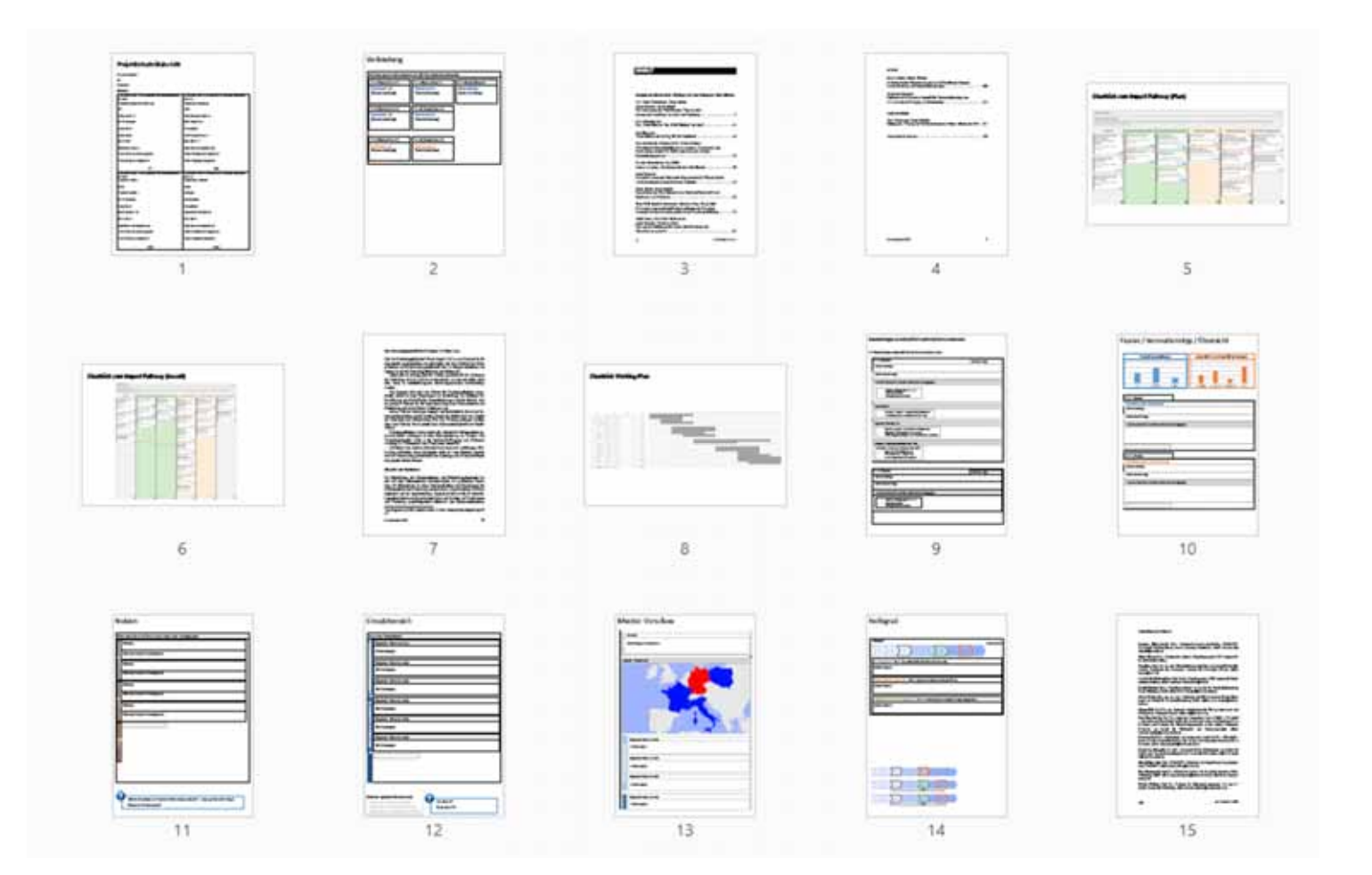

# **Dashboards - Beispiel**

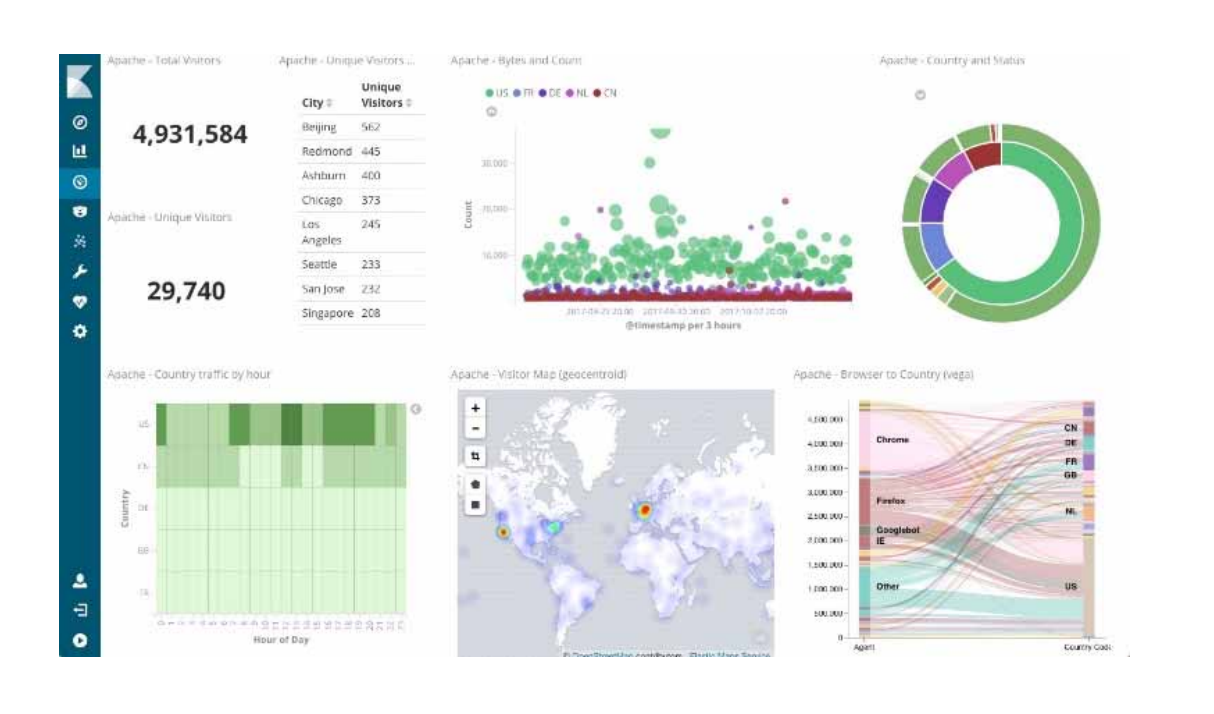

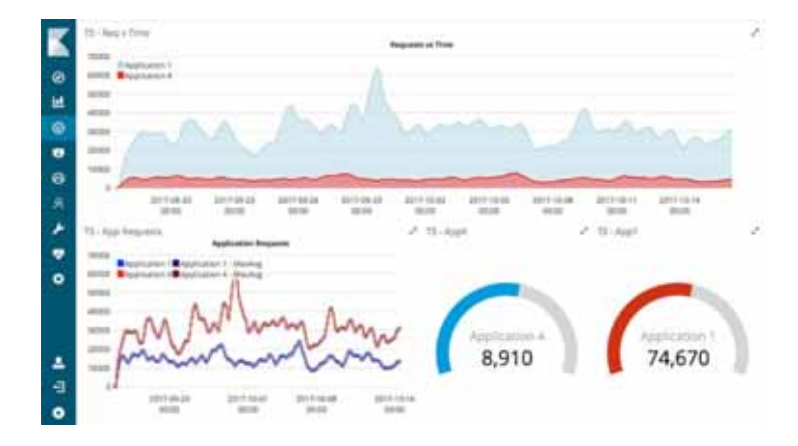

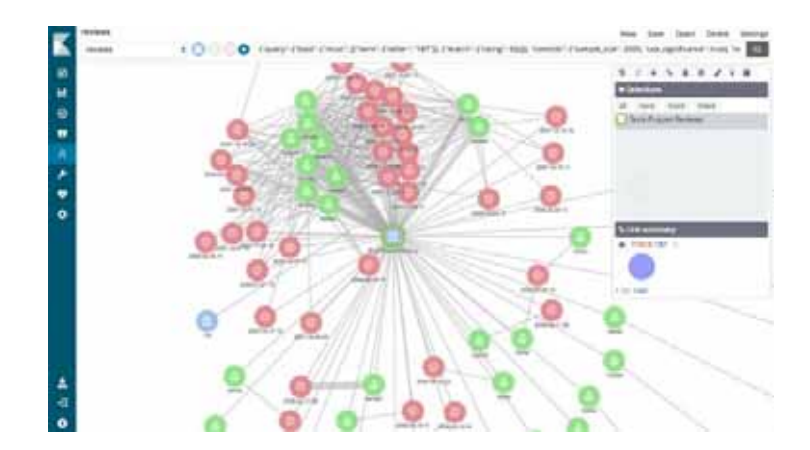